#### ГОСУДАРСТВЕННОЕ БЮДЖЕТНОЕ ПРОФЕССИОНАЛЬНОЕ ОБРАЗОВАТЕЛЬНОЕ УЧРЕЖДЕНИЕ ИРКУТСКОЙ ОБЛАСТИ «ЧЕРЕМХОВСКИЙ ГОРНОТЕХНИЧЕСКИЙ КОЛЛЕДЖ ИМ. М.И. ЩАДОВА»

Рассмотрено на заседании ЦК «Информатики и вычислительной техники» Протокол  $N_2$  9  $\frac{(\sqrt{25})}{\sqrt{5}}$  20 $\frac{2}{\sqrt{5}}$  r. Председатель П.В. Окладникова

УТВЕРЖДАЮ Зам. директора по УР Шаманова  $\frac{1}{4}$  16  $\%$  20<sup>2</sup>/  $\frac{1}{4}$ 

#### МЕТОДИЧЕСКИЕ УКАЗАНИЯ

для выполнения практических (лабораторных) работ

по дисциплине

#### ОП. 06 Информационные технологии в профессиональной деятельности

#### программы подготовки специалистов среднего звена

#### 21.02.15 Открытые горные работы

Разработал преподаватель спец. дисциплин ГБПОУ «ЧГТК им. М.И. Щадова»: Окладникова Т.В

2021

 $\mathbf{1}$ 

# СОДЕРЖАНИЕ

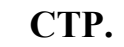

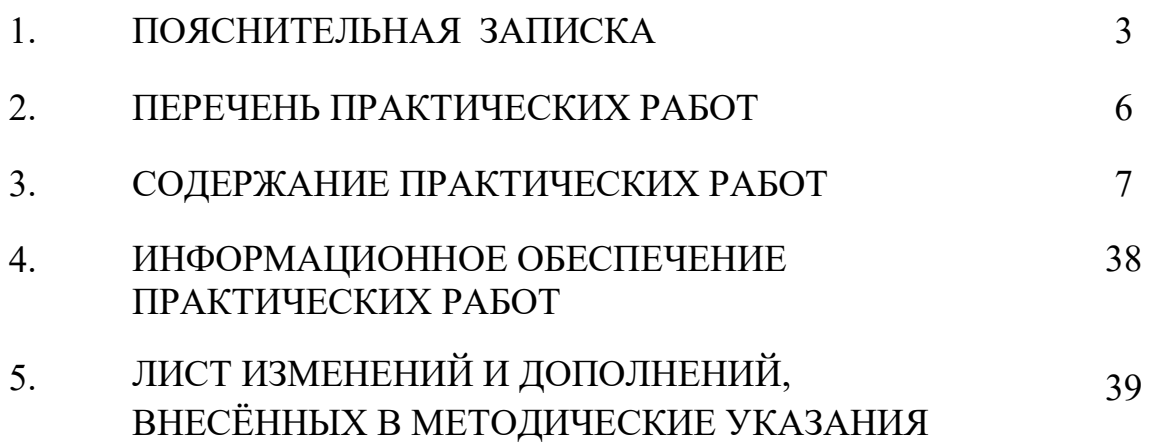

# 1.ПОЯСНИТЕЛЬНАЯ ЗАПИСКА

Методические указания по выполнению практических (лабораторных) работ по учебной дисциплине «Информационные технологии в профессионально деятельности» предназначены для студентов специальности 21.02.15 Открытые горные работы, составлены в соответствии с рабочей программой дисциплины «Информационные технологии в профессионально деятельности» с учетом рекомендаций требований Мин. обр. (помещение кабинета дисциплины «Информационные технологии в профессионально деятельности» должны удовлетворять требованиям санитарно-эпидемиологических правил и нормативов (СанПиН 2.4.2 № 178-02), и оснащено типовым оборудованием, указанным в настоящих требованиях, в том числе специализированной учебной мебелью и средствами обучения, достаточными для выполнения требований к уровню подготовки обучающихся<sup>1</sup>) и направлены на достижение следующих целей:

 формирование у обучающихся представлений о роли информатики и ИКТ в современном обществе, понимание основ правовых аспектов использования компьютерных программ и работы в Интернете;

 формирование у обучающихся умений осуществлять поиск и использование информации, необходимой для эффективного выполнения профессиональных задач, профессионального и личностного развития;

 формирование у обучающихся умений применять, анализировать, преобразовывать информационные модели реальных объектов и процессов, используя при этом ИКТ, в том числе при изучении других дисциплин;

 развитие у обучающихся познавательных интересов, интеллектуальных и творческих способностей путем освоения и использования методов информатики и средств ИКТ при изучении различных учебных предметов;

 приобретение обучающимися опыта использования информационных технологий в индивидуальной и коллективной учебной и познавательной, в том числе проектной деятельности;

 приобретение обучающимися знаний этических аспектов информационной деятельности и информационных коммуникаций в глобальных сетях; осознание ответственности людей, вовлечённых в создание и использование информационных систем, распространение и использование информации;

 владение информационной культурой, способностью анализировать и оценивать информацию с использованием информационно-коммуникационных технологий, средств образовательных и социальных коммуникаций.

Методические указания являются частью учебно-методического комплекса по дисциплине «Информационные технологии в профессионально деятельности» и содержат задания, указания для выполнения практических (лабораторных) работ,

 $\overline{a}$ 

<sup>1</sup> См. Письмо Минобрнауки РФ от 24 ноября 2011 г. N МД-1552/03 «Об оснащении общеобразовательных учреждений учебным и учебно-лабораторным оборудованием»

теоретический минимум и т.п. Перед выполнением практической работы каждый студент обязан показать свою готовность к выполнению работы:

- пройти инструктаж по техники безопасности;

- ответить на теоретические вопросы преподавателя.

По окончанию работы студент оформляет отчет в тетради и защищает свою работу. В результате выполнения полного объема практических работ студент должен уметь:

- выполнять расчеты с использованием прикладных компьютерных программ;
- использовать Интернет и ее возможности для организации оперативного обмена информацией;
- использовать технологии сбора, размещения, хранения, накопления, преобразования и передачи данных в профессионально ориентированных информационных системах;
- обрабатывать и анализировать информацию с применение программных средств и вычислительной техники;
- получать информацию в локальных и глобальных компьютерных сетях;
- применять графические редакторы для создания и редактирования изображений;
- применять компьютерные программы для поиска информации, составления и оформления документов и презентаций;
- использование изученных прикладных программных средств.

При проведении практических работ применяются следующие технологии и методы обучения:

- 1. проблемно-поисковых технологий
- 2. тестовые технологии

# Правила выполнения практических работ:

- 1. Внимательно прослушайте инструктаж по технике безопасности, правила поведения в кабинете информатики.
- 2. Запомните порядок проведения практических работ, правила их оформления.
- 3. Изучите теоретические аспекты практической работы
- 4. Выполните задания практической работы.
- 5. Оформите отчет в тетради.

# Требования к рабочему месту:

1. Количество ученических ПЭВМ, необходимых для оснащения кабинета ИВТ должно быть из расчета одной машины на одного обучающегося с учетом деления класса на на две труппы. 2. В состав кабинета ИВТ должна быть включена одна машина для учителя с соответствующим периферийным оборудованием. 3. Кабинет ИВТ должен быть оснащен диапроектором и экраном.

# Критерии оценки:

Оценки «5» (отлично) заслуживает студент, обнаруживший при выполнении заданий всестороннее, систематическое и глубокое знание учебно программного материала, учения свободно выполнять профессиональные задачи с всесторонним творческим подходом, обнаруживший познания с использованием основной и дополнительной литературы, рекомендованной программой, усвоивший взаимосвязь изучаемых и изученных дисциплин в их значении для приобретаемой специальности, проявивший творческие способности в понимании, изложении и использовании учебно- программного материала, проявивший высокий профессионализм, индивидуальность в решении поставленной перед собой задачи, проявивший неординарность при выполнении практических заданий.

Оценки «4» (хорошо) заслуживает студент, обнаруживший при выполнении заданий полное знание учебно- программного материала, успешно выполняющий профессиональную задачу или проблемную ситуацию, усвоивший основную литературу, рекомендованную в программе, показавший систематический характер знаний, умений и навыков при выполнении теоретических и практических заданий по дисциплине «Информационные технологии в профессиональной деятельности».

Оценки «3» (удовлетворительно) заслуживает студент, обнаруживший при выполнении практических и теоретических заданий знания основного учебнопрограммного материала в объеме, необходимом для дальнейшей учебной и профессиональной деятельности, справляющийся с выполнением заданий, предусмотренных программой, допустивший погрешности в ответе при защите и выполнении теоретических и практических заданий, но обладающий необходимыми знаниями для их устранения под руководством преподавателя, проявивший какую-то долю творчества и индивидуальность в решении поставленных задач.

Оценки «2» (неудовлетворительно) заслуживает студент, обнаруживший при выполнении практических и теоретических заданий проблемы в знаниях основного учебного материала, допустивший основные принципиальные ошибки в выполнении задания или ситуативной задачи, которую он желал бы решить или предложить варианты решения, который не проявил творческого подхода, индивидуальности.

 В соответствии с учебным планом программы подготовки специалистов среднего звена по специальности 21.02.15 Открытые горные работы и рабочей программой на практические (лабораторные) работы по дисциплине «Информационные технологии в профессионально деятельности» отводится 32 часа.

# 2. ПЕРЕЧЕНЬ ПРАКТИЧЕСКИХ РАБОТ

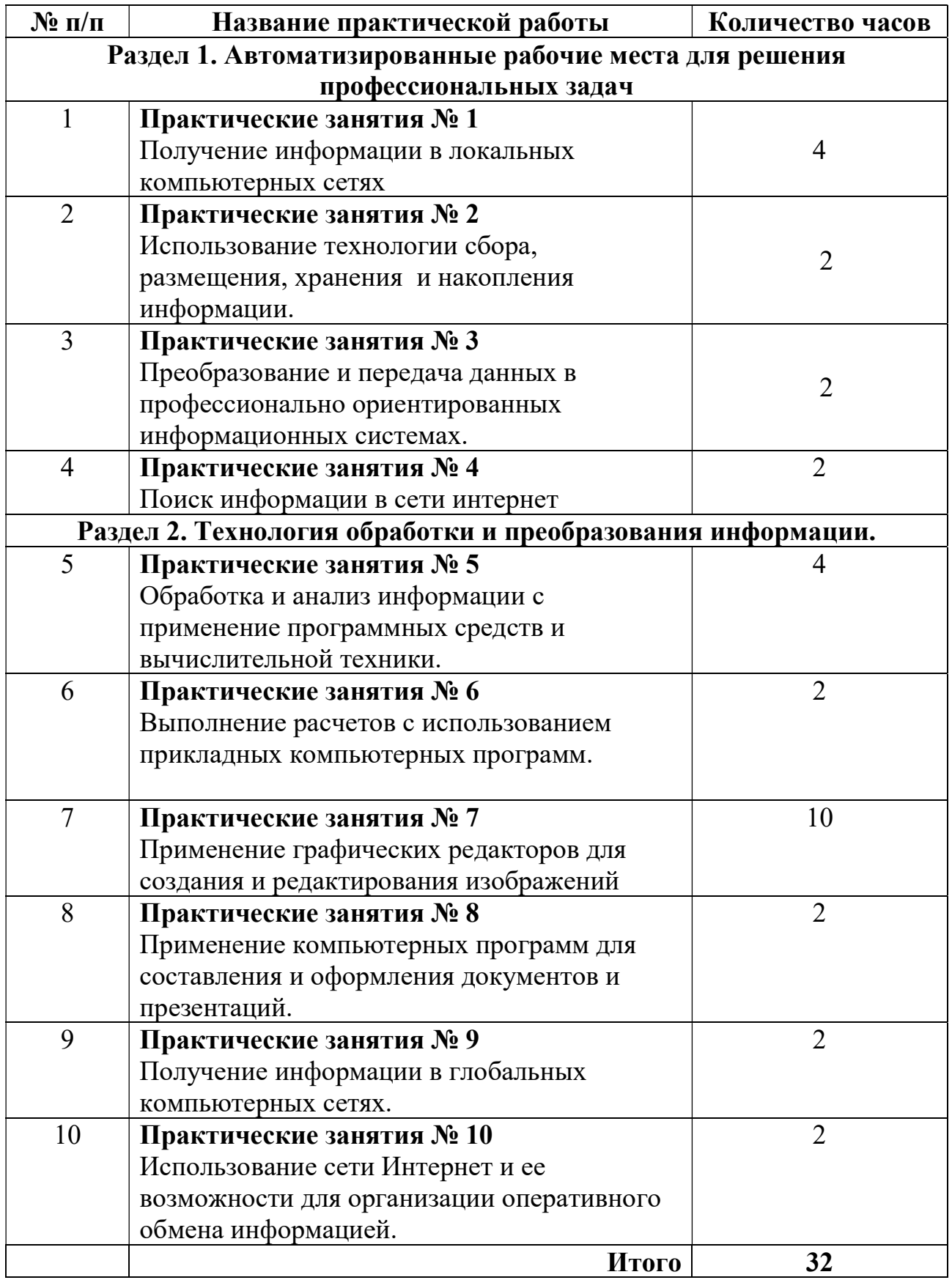

# СОЛЕРЖАНИЕ ПРАКТИЧЕСКИХ РАБОТ Практическая работа №1

Получение информации в локальных компьютерных сетях

Цель: научиться передавать и обмениваться данными в локальной сети, используя различные программные средства.

Задание 1. Изучите теоретические сведения

# Теоретические сведения

Локальная сеть объединяет компьютеры, установленные в одном помещении или в одном здании. Локальные сети бывают одноранговыми или на основе технологии «клиент - сервер».

Настройка локальной сети осуществляется для того, чтобы была возможность передавать и обмениваться данными между пользователями данной сети. Осуществить передачу и обмен по локальной сети, можно пользуясь сетевым окружением или программой Radmin 3.4.

Radmin - это программа для удаленного администрирования, которая позволяет полноценно работать сразу на нескольких удаленных компьютерах с помощью обычного графического интерфейса. В Radmin возможна работа в режимах обмена файлами и Telnet, что позволяет рассматривать Radmin как интегрированное решение для удаленного управления организацией любого масштаба.

Пользователь видит экран удаленного компьютера на своем мониторе в отдельном окне или в полноэкранном режиме. Любые манипуляции мышью или клавиатурой передаются на удаленный компьютер. Таким образом, можно работать за ним так, как будто он находится прямо перед вами.

# $\checkmark$  Возможности Radmin:

- √ высокая скорость работы;
- высокий уровень безопасности передача файлов;
- √ поддержка нескольких мониторов;
- √ простота в использовании;
- невысокие системные требования;
- √ поддержка нескольких соединений.

Задание 1. Используя Сетевое окружение зайдите на один из девяти компьютеров и перенесите несколько файлов с расширениями: jpg, txt, doc, xls в свою папку (локальные диски должны быть открыты для общего доступа -ПКМ - Общий доступ и безопасность). Папку под своей фамилией скопируйте и вставьте на любой из девяти компьютеров на лиск D.

Для выполнения выше указанных операций необходимо:

- √ Запустить Сетевое окружение.
- ◆ В сетевых задачах выбрать Отобразить компьютеры рабочей группы.
- √ Двойным щелчком щелкнуть по имени компьютера, на который вы хотите зайти
- Найдя на чужом компьютере необходимые файлы, перенесите их в свою папку.
- ◆ Аналогично, скопируйте свою папку и вставьте ее на любой из 9 компьютеров.

Задание 2. Используя программу Radmin, осуществите удаленное администрирование за любым из девяти компьютеров, а также перенесите папку Мои рисунки с чужого ПК на свой (диск D), скопируйте любые три файла, вставив в свою папку, и удалите два - три файла на чужом компьютере  $(doc, ipg)$ .

Для выполнения выше указанных операций необходимо:

- $\checkmark$  3anycrure Radmin Viewer 3
- √ Создать новое подключение
- $\checkmark$  Пропишите IP адрес того компьютера, на котором хотите просмотреть информацию и обменяться информацией (192.168.0.2, 192.168.0.3, 192. 168. 0. 4, 192. 168. 0. 5, 192. 168. 0. 6, 192. 168. 0. 7, 192. 168. 0. 8, 192. 168. 0. 9, 192. 168. 0. 10, 192. 168. 0. 12)

Настройка подключения завершена

- √ Дважды щелкните по значку с соответствующим IP адресом
- $\checkmark$  В появившемся диалоговом окне в стоке user name пропишите User, а в строке password  $-123456$
- Нажав на ОК, вы управляете удаленно чужим компьютером (интерфейс чужого ПК у вас перед глазами) - просматривайте информацию, копируйте, переносите, удаляйте файлы и папки и тд.

# Контрольные вопросы

- 1 Что такое локальная сеть?
- 2 Топологии сети?
- 3 Как осуществить настройку локальной сети?
- 4 Что такое Radmin?
- 5 Как работать с Radmin?
- Итог работы: отчет, защита работы.

# Практическая работа № 2.3

Использование технологии сбора, размещения, хранения и накопления информации. Преобразование и передача данных в профессионально ориентированных информационных системах.

Цель: познакомить с классификацией информационных технологий. Ввести ПОНЯТИЯ информационные технологии создания, сбора, регистрации информации, технология обработки информации, технологии хранения и сохранения информации, сохранность и архивирование, технологии, передачи (распространения) информации, средства связи и телекоммуникации.

Задание 1. Изучите теоретические сведения Теоретические сведения

Информацио́нные техноло́гии (ИТ, от англ. *information technology*,  $IT$ ) широкий класс дисциплин и областей деятельности, относящихся к технологиям создания, сохранения, управления и обработки данных, в том числе с применением вычислительной техники. Согласно определению, принятому ЮНЕСКО, ИТ — это комплекс взаимосвязанных научных, технологических, инженерных дисциплин, изучающих методы эффективной организации труда людей, занятых обработкой и хранением информации; вычислительная техника и методы организации и взаимодействия с людьми и производственным оборудованием, их практические приложения, а также связанные со всем этим социальные, экономические и культурные проблемы.

#### 1. Виды информационных технологий

Любая информационная технология обычно нужна для того, чтобы пользователи могли получить нужную им информацию на определённом носителе данных. При рассмотрении информационных технологий выделяют их деление на различные виды и классы. Классификация информационных технологий необходима для того, чтобы правильно понимать, оценивать, разрабатывать и использовать их в различных предметных областях (сферах жизни общества). Классификация информационных технологий зависит от выбранных критериев. В качестве критерия может выступать один показатель или несколько признаков.

В информационных технологиях выделяют следующие виды информации. По типу информации это могут быть текстовые, табличные, графические, звуковые, видео и мультимедийные данные. Информационные технологии классифицируются по степени типизации операций: операционные и предметные технологии. По виду используемых сетей информационные технологии делят на: локальные, региональные, корпоративные, национальные, межнациональные (международные), одноранговые, многоуровневые, распределённые и др. Основу информационных технологий составляют информационные процессы создания (генерации), сбора, регистрация и обработки (переработки), накопления, хранения и сохранения, поиска и передачи (распространения) информации.

Операционная технология подразумевает, что каждая операция выполняется на конкретном рабочем месте, оборудованном необходимыми программными и техническими средствами. В качестве примера можно привести пакетную обработку информации на больших ЭВМ. Предметная технология – это выполнение всех операций на одном рабочем месте, например, при работе на персональном компьютере (АРМ). 1.1. Технология создания информации заключается в организации и формирования данных, информации и знаний в определённую электронную форму, например, создание текстовых данных с помощью ввода их в каком-либо текстовом редакторе, включение текстовой и иной информации в состав баз данных и др. Технологические операции ввода информации делят на осуществляемые операторами (людьми) и специальными техническими устройствами, в т.ч. датчиками.

Ввод информации и данных в ЭВМ осуществляется с помощью: клавиатуры, датчиков, различных периферийных устройств (сканеров, дигитайзеров, аудио и видеоустройств).

1.2. Информационные технологии сбора и регистрации информации, данных и знаний осуществляются с помощью различных средств. Различают механизированный; автоматизированный и автоматический способы сбора и регистрации информации и и данных. 1.3. Информационная технология обработки информации и данных К обработке относят такие операции как проведение расчётов, выборка, поиск, объединение, слияние, сортировка, фильтрация и т.д. Технологический процесс обработки информации с использованием ЭВМ включает следующие следующие операции:

- приём и комплектование первичных документов (проверка полноты и качества их заполнения, комплектности и т.д.);
- подготовка электронного носителя и контроль его состояния;
- ввод данных в ЭВМ;
- контроль, результаты которого выдаются на внешние устройства (принтер, монитор и т.д.).

1.4. Технологические операции контроля данных. В различных ситуациях приходится контролировать получаемые или распространяемые данные и информацию. С этой целью широко применяются информационные технологии. Различают визуальный и программный контроль, позволяющий отслеживать информацию на полноту ввода, нарушение структуры исходных данных, ошибки кодирования. При обнаружении ошибки производится:

исправление вводимых данных, корректировка и их повторный ввод; запись входной информации в исходные массивы; сортировка (если в этом есть необходимость); обработка данных; контроль и выдача окончательной информации. Важными элементами информационных технологий являются технологии хранения и сохранности информации, данных и знаний. 1.5. Информационная технология хранения данных. Информационная технология хранения данных, информации и знаний могут выступать как разновидность технологии обработки данных или как самостоятельная информационная технология.

Для долговременного хранения информации важным является выбор соответствующего носителя. С первой половины прошлого века надёжными носителями информации считались фотоматериалы, способные в специальных условиях долговременно её сохранять. При этом используется технология микрофильмирования.

Микрофильмирование - это совокупность процессов изготовления, хранения и использования носителей микроизображений информации. Микроизображением считается изображение, которое можно прочитать только с помощью оптических средств с увеличением до 40 крат (40x). Микроформа – это или полноразмерная, или уменьшенная в 9–30 раз (масштаб 1:9–1:30) копия оригинала. По виду изображения выделяют негативные или позитивные микроформы.

Для хранения больших объёмов электронной информации создаются специальные локальные и распределённые хранилища. Доступ к распределённым хранилищам может осуществляться из любого конца планеты. Информационные хранилища электронной информации – это специальные программно-технические комплексы, в т.ч. специальные сети хранения данных, получившие название Storage Area Network (SAN), а в корпоративных сетях – специализированные Network Attached Storage (NAS-серверы). Они осуществляют совместимость, интеграцию и администрирование серверов общего назначения, а также хранение огромных массивов данных. 1.6. Информационные технологии поиска информации

Термин "информационный поиск" (англ. "information retrieval") ввёл американский математик К. Муэрс. Он заметил, что поиск проводится для того, чтобы найти нужные данные. Для этого сначала надо сформулировать информационный запрос, а затем с его помощью осуществлять поиск необходимых данных в различных источниках информации. "Информационный поиск" - это выполнение определённых логических и технических операций, необходимых для нахождения информационных материалов (документов, сведений о них, фактов, данных и знаний), наиболее полно отвечающих запросу (релевантность) и информационным потребностям (пертинентность) пользователя.

В традиционных технологиях ИПС – это картотеки и каталоги, справочники, указатели, энциклопедии, архивы и другие материалы. 1.7. Информационные технологии передачи данных Операции передачи данных, информации и знаний представляют процессы их распространения среди пользователей путём применения средств и систем коммуникации. Эти системы позволяют перемещать (т.е. пересылать) различные виды информации от их отправителя (источника) к получателю (приемнику). Электронная информация может распространяться в разных средах (в воздухе и вакууме, воде, различных материалах и др.). Для её распространения используются средства связи. Средства связи - это технические системы передачи (приёма) информации (данных и знаний) на расстояние. Они образуют линию или канал связи, соединяющие оконечные устройства приёма и передачи. Телекоммуникации можно определить как транспортную среду передачи данных. Она создается с помощью средств связи для обеспечения отдельных людей, групп пользователей и организаций необходимой им информацией. В беспроводных системах связи антенной передатчика обеспечивается распространение электромагнитных или иных (например, оптических) волн и сигналов на одном конце линии или канала.

Задание 1. Продумать и создать технологию учета и отработки заявок на выполнение работ по ремонту компьютерной техники в салоне по ремонту компьютерного оборудования «Сервис-ТЕХНО».

Результат выполнения задания - таблица. Вся информация о заявлении и результата работы по нему записывается в одну строку это таблицы.

Задание 2. Используя материалы теоретической части, заполните следующую таблицу:

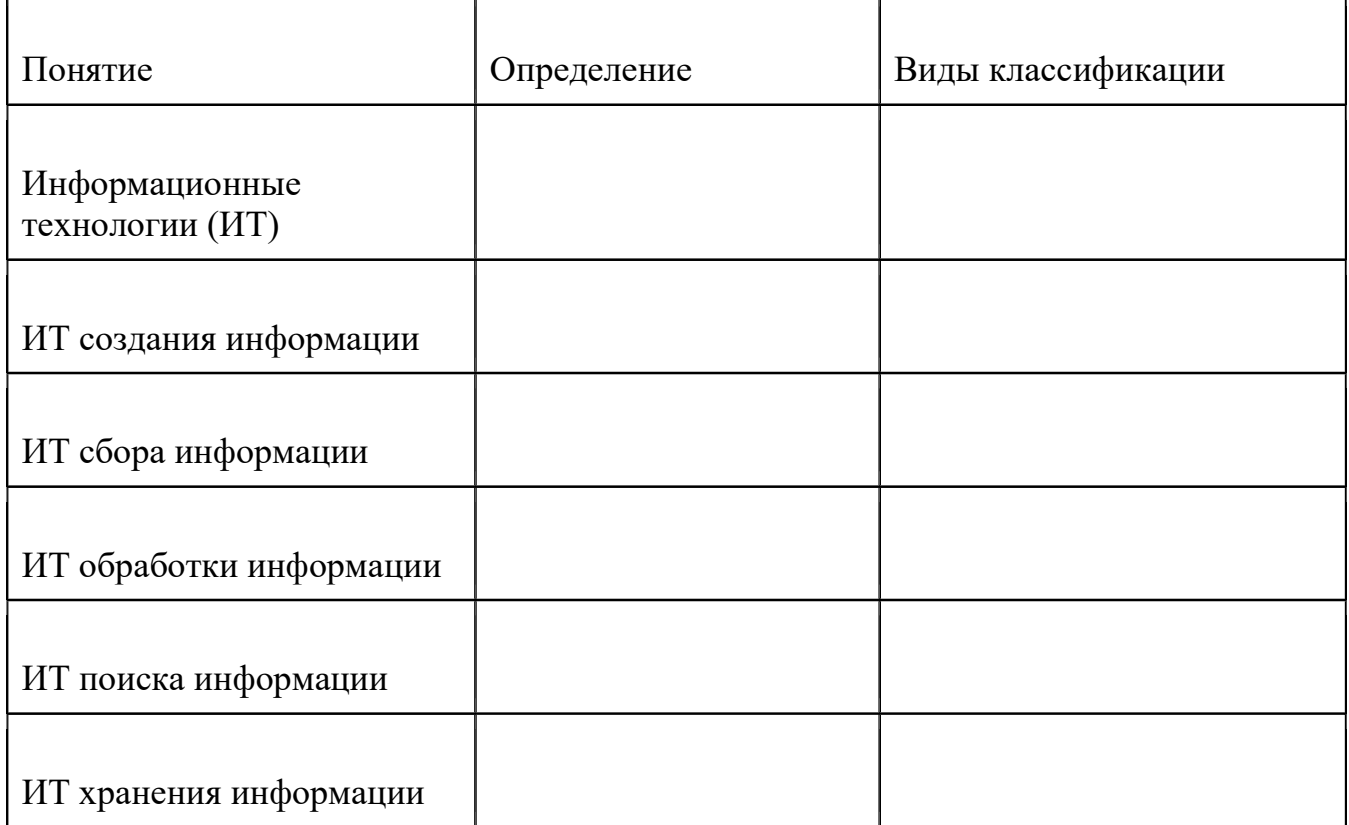

Задание 3. Определите, какие виды информационных технологий вы используете при выполнении расчета примеров? Рассчитать, используя программу «Калькулятор» следующие примеры:

a)  $1256_{10} + 7654_{10} = ...$  6)  $1000_{2} - 0101_{2} = ...$  (b)  $A24_{16} * B_{16} = ...$  (c)

r)  $258_{16}/56_{16} = ...$  (45<sub>8</sub>-43<sub>8</sub>)\*5<sub>8</sub> = ...<sub>10</sub> e)  $(146_{10} + ...$  (146<sub>10</sub> + ...<sub>10</sub>)\*6<sub>10</sub> = 2002<sub>8</sub>

Задание 4. В какой системе счисления выполнены следующие действия?

a)  $756+307+2456+24=3767$  6)  $213*3=1177$  B) $4415400/4532=495$ 

Задание 5. Используя технологии поиска информации, найдите разницу между терминам "хранение" и "сохранение данных".

Задание 6. Используя средства интернета, перечислите устройства защиты технических устройств информатизации от изменения напряжения и тока их электропитания.

# КОНТРОЛЬНЫЕ ВОПРОСЫ

- 1. Перечислите основные виды информационных технологий и дайте им краткую характеристику.
- 2. Какие процессы включает в себя технология обработки информации?
- 3. Что представляют собой технологические процессы передачи информации?
- 4. Назовите варианты внедрения информационных технологий.

Итог работы: отчет, ответы на вопросы, защита работы.

# Практическая работа №4

Поиск информации в сети интернет

Цель: изучение способов поиска информации в тексте, в файловых структурах, в базах данных, в сети Интернет.

Задание 1. Изучить основные понятия поиска информации

### Краткие сведения

Поиск информации - задача, которую человечество решает уже многие столетия. По мере роста объема информационных ресурсов, потенциально доступных одному человеку, были выработаны все более изощренные и совершенные поисковые средства и приемы, позволяющие найти необходимый документ. Обширные возможности для работы с большими массивами информации дают поисковые сервисы Interner.

При наличии первичных сведений по теме поиска, документы можно разыскивать поисковых системах. При этом следует различать приемы простого, расширенного, контекстного и специального поиска.

Под простым поиском понимается поиск Web-ресурсов по одному или нескольким ключевым словам. Недостаток простого поиска заключается в том, что обычно он выдает слишком много документов, среди которых трудно выбрать наиболее подходящие.

При использовании *расширенного поиска* ключевые слова связывают между собой операторами логических отношений. Расширенный поиск применяют в тех случаях, когда приемы простого поиска дают слишком много результатов. С помощью логических отношений поисковое задание формируют так, чтобы более точно детализировать задание и ограничить область отбора, например по дате публикации или типу данных.

Контекстный поиск – это поиск по точной фразе. Он удобен для реферативного поиска информации, но доступен далеко не во всех поисковых системах. Прежде всего, чтобы обеспечивать такую возможность, система должна работать не только индексированными файлами, но и с полноценными образами Web-страниц. Эта операция достаточно медленная, и ее выполняют не все поисковые системы.

Специальный поиск применяют при розыске Web-страниц, содержащих ссылки на заданные адреса URL, содержащих заданные данные в служебных полях, например в поле заголовка и т.п.

Расширенный поиск. Кроме средства простого поиска обычно поисковые службы предоставляют средства расширенного поиска. Эти средства позволяют более точно формулировать поисковое задание, но требуют определенного опыта и работают заметно медленнее. В большинстве поисковых систем команды расширенного поиска формируются с помощью логических команд. Удобство использования логических команд в частности связано с тем, что команды простого поиска у многих поисковых систем реализованы по-разному. Каждая система стремится сделать средства простого поиска наиболее удобными, а средства расширенного поиска – наиболее стандартными. Тем не менее, для обозначения логических операторов в различных поисковых системах используются разные обозначения. Поэтому желательно перед осуществлением расширенного поиска желательно изучить синтаксис поисковых запросов выбранной поисковой системы.

Рассмотрим подробнее операторы логических отношений (логические команды).

Логическая оператор OR (ИЛИ) служит для формирования поискового запроса, если искомый текст должен содержать хотя бы один из терминов, соединенных данным оператором. Этот оператор в различных поисковых системах может обозначаться одним из следующих способов: | ; OR; ИЛИ.

Например, результат запроса «Чёрное OR море» - будет представлен списком ссылок на документы, в которых есть слово «Чёрное», или слово «море», или оба этих слова вместе.

В некоторых поисковых системах, как отмечалось выше, по умолчанию ключевые слова в запросе связаны именно этим логическим отношением.

С помощью логического оператора AND (И) осуществляется поиск документов, содержащих все термины, соединенные данным оператором. Этот оператор может обозначаться одним из следующих способов:  $\pm$ ; AND; &; И.

Например, по запросу – «Чёрное AND море» - будут найдены документы, в которых содержатся слова «черное» и «море».

Логической оператор NOT (HE) позволяет производить поиск документов, в тексте которых отсутствуют термины, следующие за данным оператором. Этот оператор может обозначаться одним из следующих способов: not;  $!$ ;  $\sim$ ; HE.

Например, по запросу – «Чёрное NOT море», результат - документы, в которых есть слово «Чёрное» и нет слова «море».

С помощью логических операций можно создавать достаточно сложные запросы. Запрос из нескольких слов, перемежающихся операторами, будет истолкован в соответствии с их приоритетом. Операторы AND и NOT традиционно имеют более высокий приоритет, поэтому запрос из нескольких слов при обработке сначала группируется по операторам AND и NOT, и лишь потом по операторам OR. Например, по запросу «Чёрное AND море OR Крым» будут найдены документы, либо содержащие обязательно слова: «Чёрное» и «море», либо слово «Крым», либо все три слова.

Изменить порядок группировки можно использованием скобок. Оператор, стоящий в скобках, будет выполняться в первую очередь Использование скобок позволяет строить вложенные запросы и передавать их операторам в качестве аргументов. Так по запросу «Чёрное AND (море OR Крым)» будут найдены документы, в которых обязательно содержится слово «Чёрное» и одно из двух слов «море» или «Крым».

С помощью вложенных запросов можно значительно ограничивать область отбора, освобождая результирующий список от ненужных ссылок. Так, например, если нас интересует информация об отдыхе на юге на море, но исключительно на российском побережье, то можно попробовать использовать примерно такой запрос – «отдых AND ((Азовское OR Чёрное) AND море) NOT (Крым OR Турция OR Болгария)».

Использование круглых скобок для управления порядком исполнения задания на поиск разрешается большинством крупнейших поисковых систем.

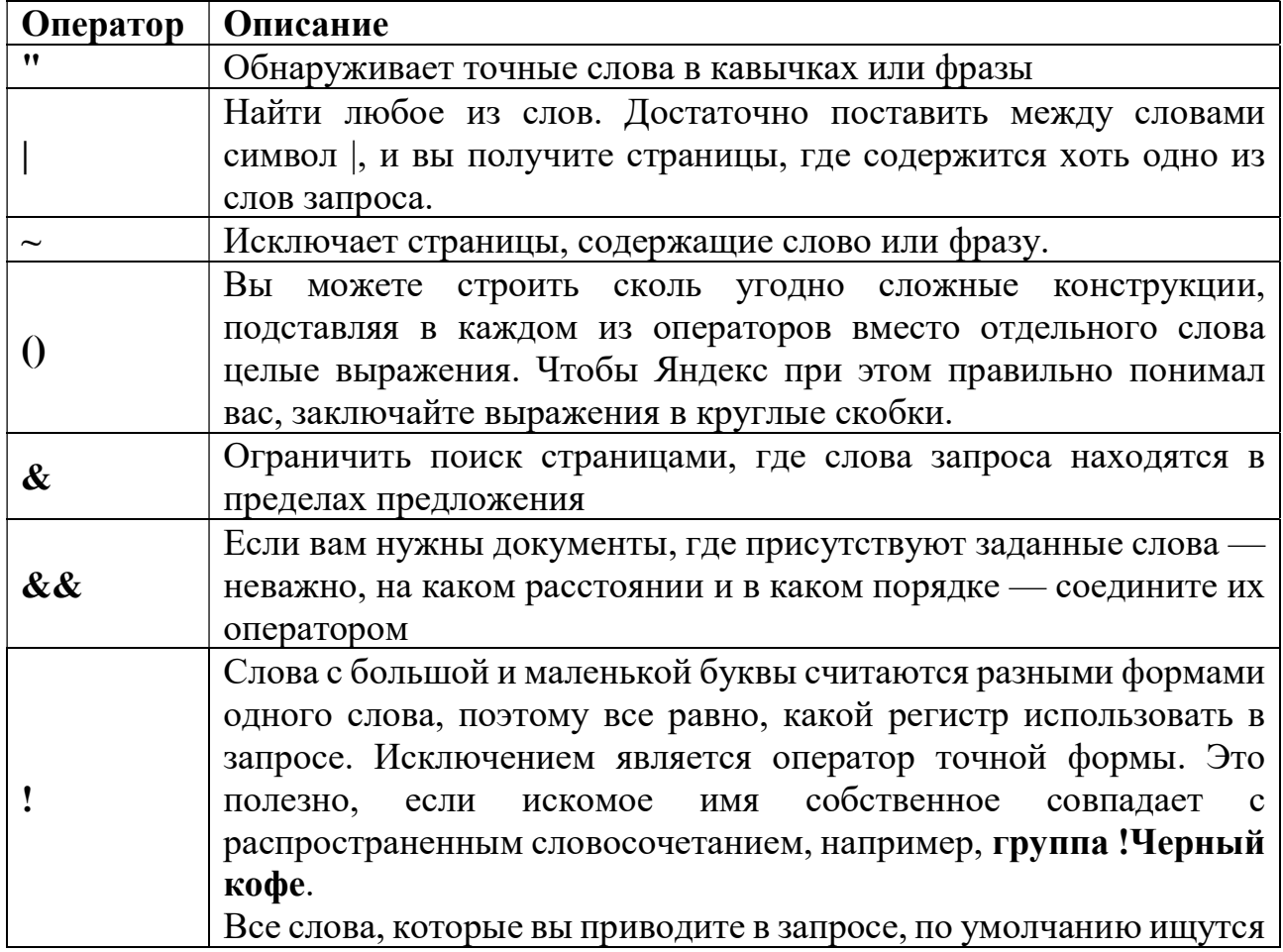

#### Расширенный поиск yandex.ru

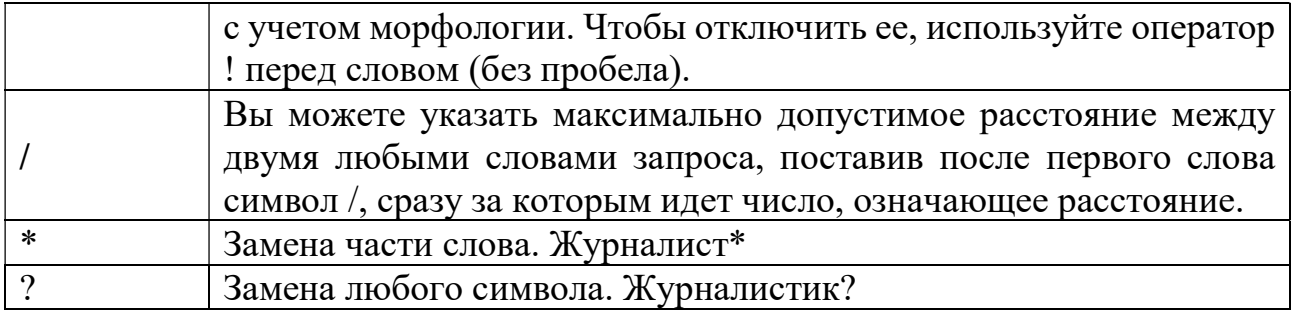

# Расширенный поиск rambler.ru

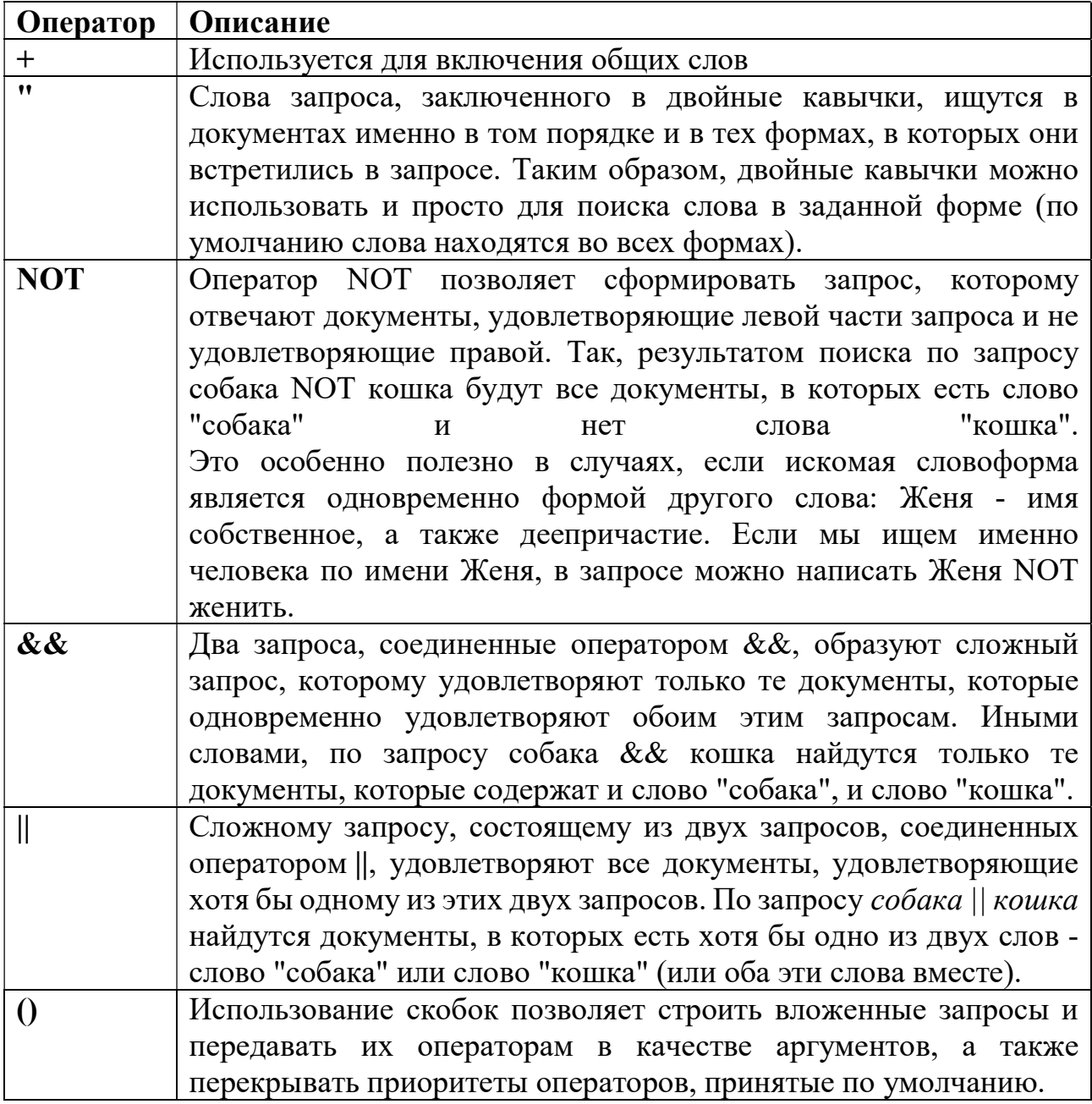

Организация специального поиска. С помощью средств специального поиска можно осуществлять поиск документов: содержащих искомые данные в различных полях (заголовке, ключевых словах, описании); расположенных на каком-либо сайте; содержащих те или иные ссылки и т.п. Рассмотрим подробнее некоторые возможности специального поиска.

Многие поисковые системы позволяют разыскивать Web-документы по тексту, содержащемуся в заголовках. Поиск по заголовкам существенно уменьшает количество найденных ссылок, но очень точно выводит на нужные материалы. Ведь каждая Web-страница может иметь заголовок, если её автор не поленился его создать. И заголовок Web-страницы обычно точно характеризует тему материала, который содержится на ней.

Например, если вам нужна информация о дистанционном обучении, то целесообразно искать страницы, в которых это сочетание присутствует в заголовке. Таким образом, в отличие от простого запроса мы отсекаем те документы, где эти слова не являются значимыми, т.е. не определяют тему статьи.

Оператором или командой такого поиска является title, Этот оператор может обозначаться одним из следующих способов: title:, t:, title =, \$title и т.п. После оператора следую ключевые слова. В некоторых поисковых системах ключевые слова следует заключать в скобки, в других они пишутся без скобок. Например, в Яndex команда поиска в заголовке записывается так: \$title (очное обучение).

Поиск по сайту. С помощью поисковых систем можно осуществлять поиск информации не во всем Web пространстве, а на каком то конкретном сайте (если конечно последний проиндексирован поисковой системой). Соответствующий оператор может обозначаться следующим одним из следующих способов: url=, url:, u:, #url=". Далее следует адрес Web-узла, некоторые системы требуют заключения адреса в кавычки.

Если в запросе просто записать данный оператор с адресом какого-либо Web-узла, то будет получен список документов, проиндексированных поисковой системой на данном сайте. Но этот оператор можно комбинировать с другими, тем самым, осуществляя поиск информации по всем правилам построения запросов на данном сайте. Например, если мы хотим найти информацию об очном обучении на сайте БелГУ, то запрос в поисковой системе Апорт будет следующим способом: URL=http://www.bsu.edu.ru  $+$  " $^{\circ}$ °  $^{\circ}$ выглядеть обучение".

Кроме того, поисковые системы могут предлагать другие возможности специального поиска: поиск по тексту ссылок, поиск в описании документа, поиск в списке ключевых слов Web-страниц, поиск по подписям к рисункам и т.п. Следует знать, что синтаксис поисковых запросов, да и состав доступных операторов, отличается в различных поисковых указателях. Поэтому перед осуществлением поиска в той или иной поисковой системе, следует изучить страницу справки по поиску в данной системе.

### Специальный поиск aport.ru

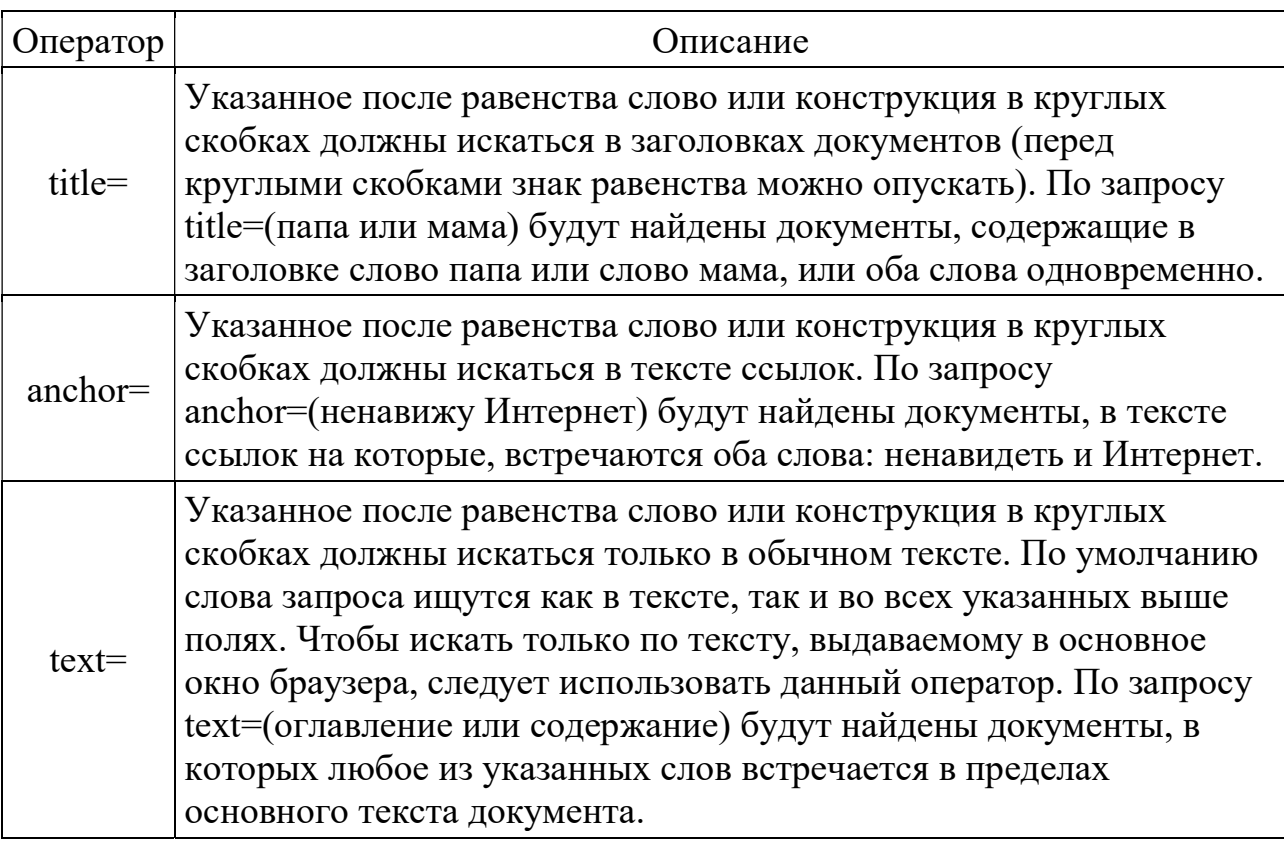

Задание 2. Выполнить поиск информационного объекта в тексте документа в текстовом процессоре Microsoft Word.

- 1. Запустить на выполнение текстовый процессор Microsoft Word и открыть документ, в котором будет выполняться поиск фразы.
- 2. Выполнить команду Правка-Найти и указать искомый текст

Задание 3. Выполнить поиск информационного объекта с расширением PDF в файловых структурах диска D:

- 1. В операционной системе Windows выполнить команду Пуск Поиск
- 2. Указать искомый объект \*.PDF
- 3. Указать место поиска локальный диск D:

Задание 4. Выполнить поиск информационного объекта в сети Интернет

- 1. Произведите простой поиск информации по ключевым словам «информационные технологии» в поисковых указателях Яndex (http://www.yandex.ru), rambler (http://www.rambler.ru), АПОРТ (http://www.aport.ru). Результаты поиска по каждой поисковой системе запишите в отчёт.
- 2. Осуществите контекстный поиск (поиск по точной фразе) информации в поисковой машине rambler по ключевым словам «информационные технологии». В файл отчета запишите запрос, удовлетворяющий данному условию и результат выполнения запроса в rambler.
- 3. Выполните поиск информации в поисковой машине Aport по ключевым словам «информационные технологии», но с помощью операторов расстояния задайте поиск так, чтобы слова «информационные» «технологии» стояли рядом.

4. Используя любую поисковую систему, найдите материал, который помог бы Вам ответит на следующие вопросы:

1. Сколько медалей было завоевано российскими спортсменами на летней олимпиаде 2012 года в Лондоне?

2. Годы царствования Петра I.

- 5. Выполните поиск документов, в которых ключевые слова «информационные технологии» находятся в заголовке. В файл отчета запишите запрос, удовлетворяющий данному условию и результат выполнения запроса в Яndex.
- 6. Перейдите на сайт по адресу http://www.edu.ru/. В разделе учреждения выполните поиск информации о вашем техникуме. Запишите последовательность поиска в файл отчета.

Итог работы: файл, защита.

# Практическая работа № 5

Обработка и анализ информации с применение программных средств и вычислительной техники.

Цель: Изучение технологии создания документов MS Word, обработка и анализ информации

Задание 1. Выполнить последовательность следующих действий:

- 1. Откройте текстовый редактор Мicrosоft Word.
- 2. Установите нужный вид экрана Разметка страницы (Вид/Разметка страницы).
- 3. Установите параметры страницы, используя команду: Файл/ Параметры страницы (вкладки Поля и Размер бумаги) (размер бумаги - А4; ориентация книжная; поля: левое - 3 см, правое - 1,5 см, верхнее 3 см, нижнее - 1,5 см),
- 4. Установите межстрочный интервал, используя команду Формат/Абзац (вкладка Отступы и интервалы) - полуторный, выравнивание - по центру,
- 5. Наберите текст, приведенный ниже. В процессе набора текста меняйте начертание, размер шрифта (для заголовка - 14 пт.; для основного текста - 12 пт., типы выравнивания абзаца - по центру, по ширине, по правому краю), используя кнопки на панелях инструментов.
- Образец задания:

# ПРИГЛАШЕНИЕ

### Уважаемый

### господин Яков Михайлович Орлов!

Приглашаем Вас на научную конференцию «Информатизация современного общества».

Конференция состоится 20 ноября 2017 г. в 12.00 в конференц-зале Технологического колледжа.

# Ученый секретарь С.Д. Петрова

- 6. Заключите текст приглашения в рамку и произведите цветовую заливку.
	- Нижний левый ползунок поставьте на 2 см., верхний левый ползунок поставьте на 3,25см, правый ползунок поставьте на 15 см.
	- выделите весь текст приглашения и выполните команду Формат/Границы и заливка;
	- $\bullet$  на вкладке Граница установите параметры границ:
	- тип рамка; ширина линии 3 пт.; применить к абзацу;
	- цвет линии по вашему усмотрению (рис. 1.3);
	- на вкладке Заливка выберите цвет заливки (рис. 1.4);
	- укажите условие применения заливки применить к абзацу; . нажмите кнопку  $OK$ .

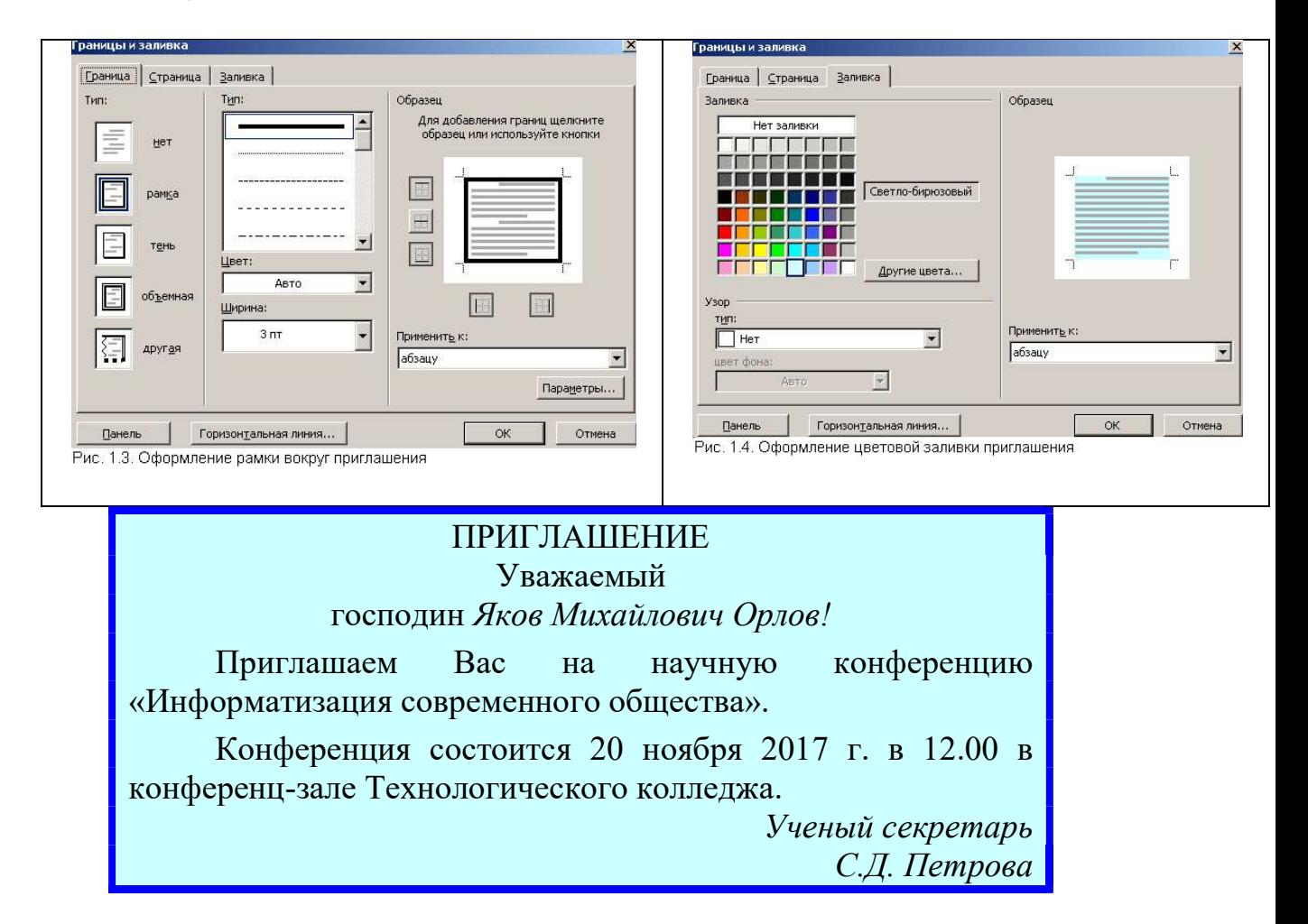

- 7. Скопируйте дважды на лист приглашение (Правка/Копировать, Правка/ Вставить).
- 8. Отредактируйте лист с полученными двумя приглашениями
- и подготовьте к печати (Файл/Предварительный просмотр).
- 9. Сохраните файл в папке вашей группы, выполнив следующие действия:
- выполните команду  $\Phi a\tilde{u}$  / Сохранить как...;
- в диалоговом окне Сохранить как ... укажите имя диска и вложенные каталоги: D: Школа 10а класс Иванов Деловые документы
- нажмите кнопку Сохранить.

Задание 2. Оформить докладную записку по образцу.

К р а т к а я с п р а в к а. Верхнюю часть докладной записки оформляйте в виде таблицы (2 столбца и 1 строка; тип линий – нет границ). Этот прием оформления позволит выполнить разное выравнивание в ячейках таблицы: в левой ячейке по левому краю, в правой - по центру.

Образец задания

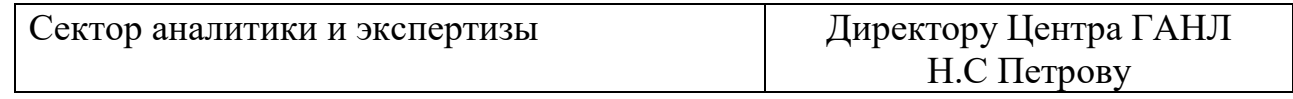

# ДОКЛАДНАЯ ЗАПИСКА

03.11.2017

Сектор не может завершить в установленные сроки экспертизу Проекта маркетингового исследования фирмы «Астра-Н» в связи с отсутствием полных сведений о финансовом состоянии фирмы.

Прошу дать указания сектору технической документации предоставить полные сведения по данной фирме.

Приложение: протокол о некомплектности технической документации фирмы «Астра-Н».

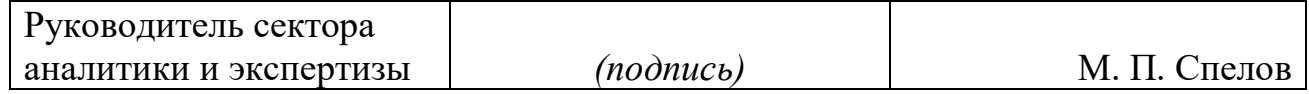

Задание 3. Оформить рекламное письмо по образцу.

К р а т к а я с п р а в к а. Верхнюю часть рекламного письма оформляйте в .виде таблицы (3столбца и 2 строки; тип линий – нет границ, кроме разделительной линии между строками). Произведите выравнивание в ячейках таблицы: первая строка - по центру, вторая строка - по левому краю. Образец задания

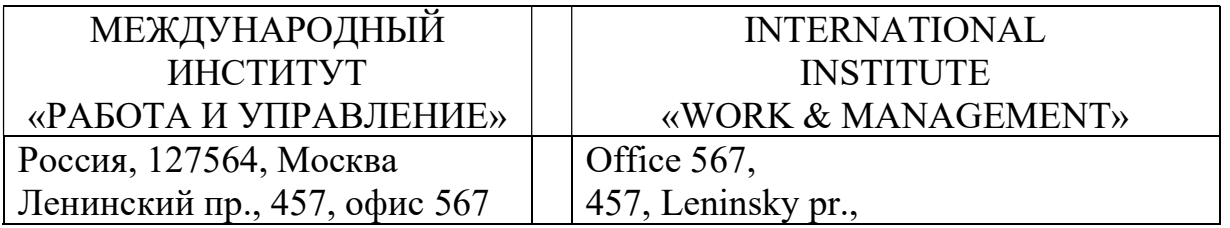

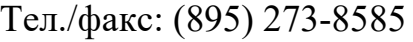

Moscow, 127564, Russia phone/fаx(895) 273-8585

# РУКОВОДИТЕЛЯМ ФИРМ, ПРЕДПРИЯТИЙ, БАНКОВ И СТРАХОВЫХ КОМПАНИЙ

Международный институт «Работа и управление» предлагает вашему вниманию и вниманию ваших сотрудников программу «Имидж фирмы и управляющий персонал».

Цель программы. Формирование положительного имиджа фирмы: приобретение сотрудниками фирмы коммуникативных и этикетных навыков.

Продолжительность курса - 20 ч.

Предлагаемая тематика.

1. Психология делового общения.

2. Деловой этикет.

3. Культура внешнего вида персонала фирмы.

В реализации проекта участвуют опытные психологи, культурологи, медики, визажисты, модельеры.

По окончании обучения слушателям выдается удостоверение Международного института «Работа и управление» по программе повышения квалификации.

Надеемся на плодотворное сотрудничество, понимая исключительную важность и актуальность предлагаемой нами тематики.

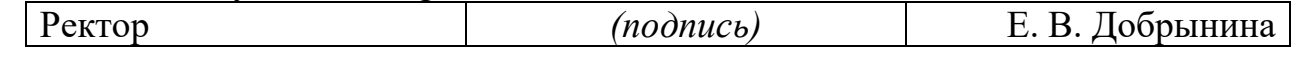

Задание 4. Оформить заявление по образцу.

К р а т к а я с п р а в к а. Верхнюю часть заявления оформляйте в виде таблицы (2 столбца и 1 строка, тип линий - нет границ). Произведите выравнивание по левому краю и по центру.

Образец задания

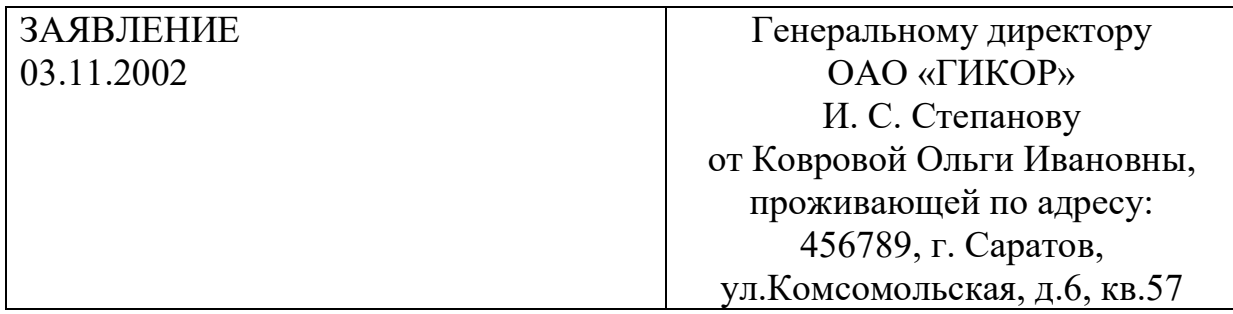

Прошу принять меня на работу на должность главного специалиста.

(подпись) О. И. Коврова

Задание 5. Создать справку личного характера. Образец задания

ОАО «Вестор» СПРАВКА 08.11.2003 № 45 Москва

Васильева Ольга Ивановна работает в должности ведущего специалиста ОАО «Вестор».

Должностной оклад - 4750 р.

Справка выдана для предоставления по месту требования.

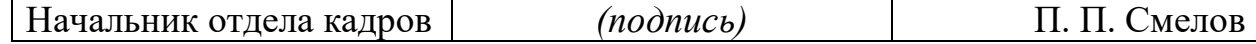

Задание 6. Создать краткий протокол.

Образец задания ОАО «Вестор» ПРОТОКОЛ 08.11.2004 № 27 заседания Совета директоров

Председатель - А. С. Серов Секретарь - Н. С. Иванчук Присутствовали: 7 человек (список прилагается) Приглашенные: Заместитель директора «Книжной палаты» Н. Ш

# Стрелков.

# РАССМОТРЕННЫЕ ВОПРОСЫ:

1. Организационные вопросы.

2. О проекте иллюстрированного издания о деятельности фирмы.

# ПРИНЯТЫЕ РЕШЕНИЯ:

1. А. А. Сидорову подготовить проект штатного расписания на 2017 г.

2. Поручить члену научно-информационной комиссии К. С. Петрову согласовать проект издания с «Книжной палатой».

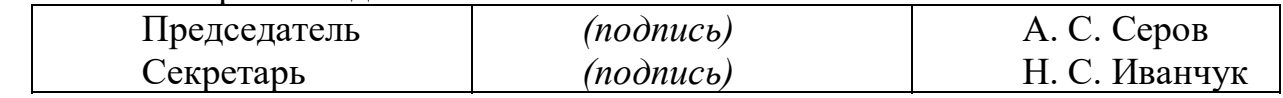

# Задание 7. Создать Акт о списании имущества.

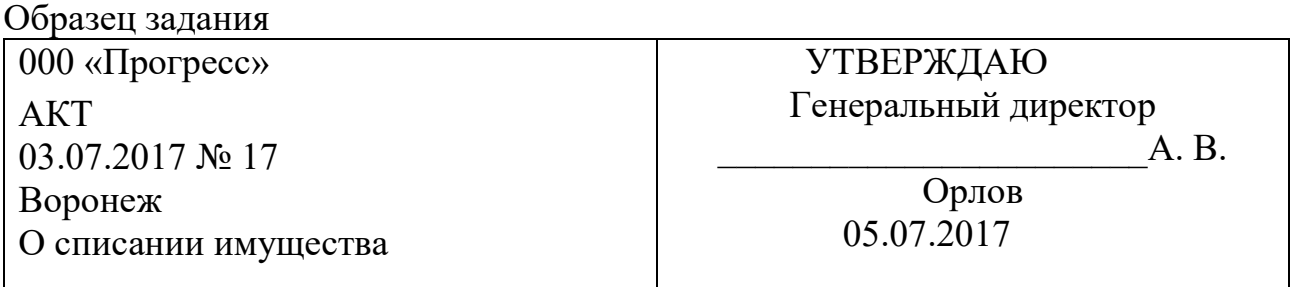

Основание: приказ генерального директора ООО «Прогресс» от

25.06.2007 № 1 «О проведении инвентаризации». Составлен комиссией в составе:

председатель - коммерческий директор А.Л. Диева

члены комиссии: 1. Главный бухгалтер Л. Д. Жданова

2. Начальник административно-хозяйственного отдела Л.Д.

Присутствовали: кладовщица Р. Ж. Крылова

В период с 26.06.2007 по 03.07.2007 комиссия провела работу по установлению непригодности для дальнейшего использования имущества.

Комиссия установила: согласно прилагаемому к акту перечню подлежит списанию имущество в связи с непригодностью его использования.

Акт составлен в трех экземплярах:

l-й экз. - в бухгалтерию,

2-й экз. - в административно-хозяйственный отдел,

3-й экз. - в дело № 1-13.

Приложение: на 3 л. в 1 экз.

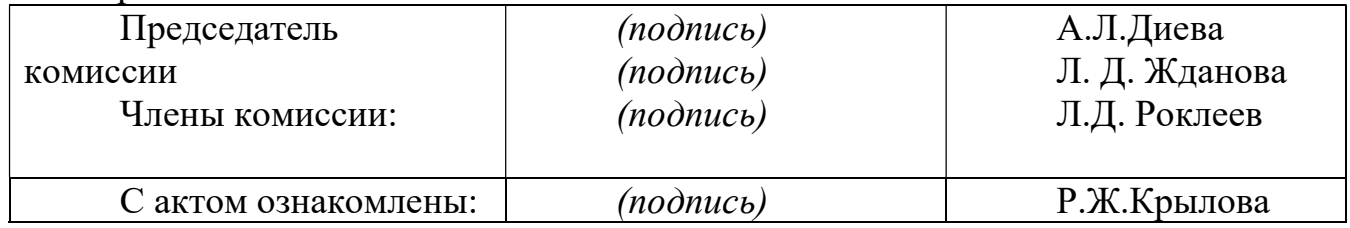

Итог работы: файл, защита работы.

# Практическая работа № 5

Обработка и анализ информации с применение программных средств и вычислительной техники.

Цель: изучить способы создания и форматирование таблиц, рассмотреть вставку объектов в документ.

Задание 1. Создайте таблицу:

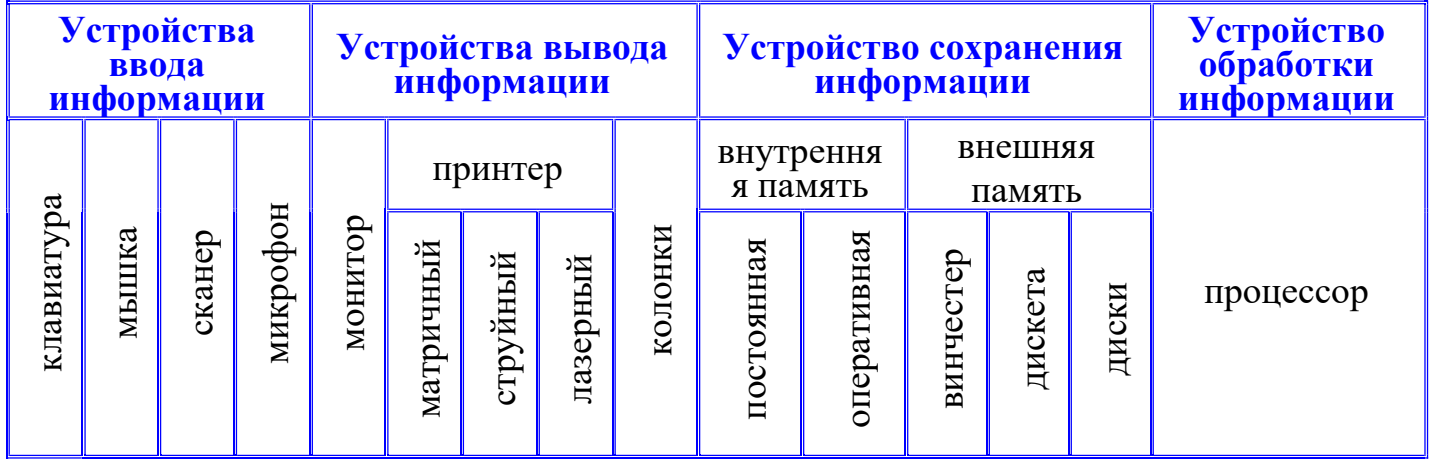

Ячейку диски преобразуйте следующим образом:

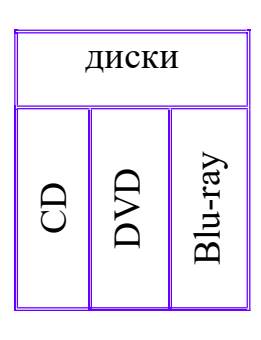

# Задание 2.Создайте таблицу

## Схема классификации типа хордовых

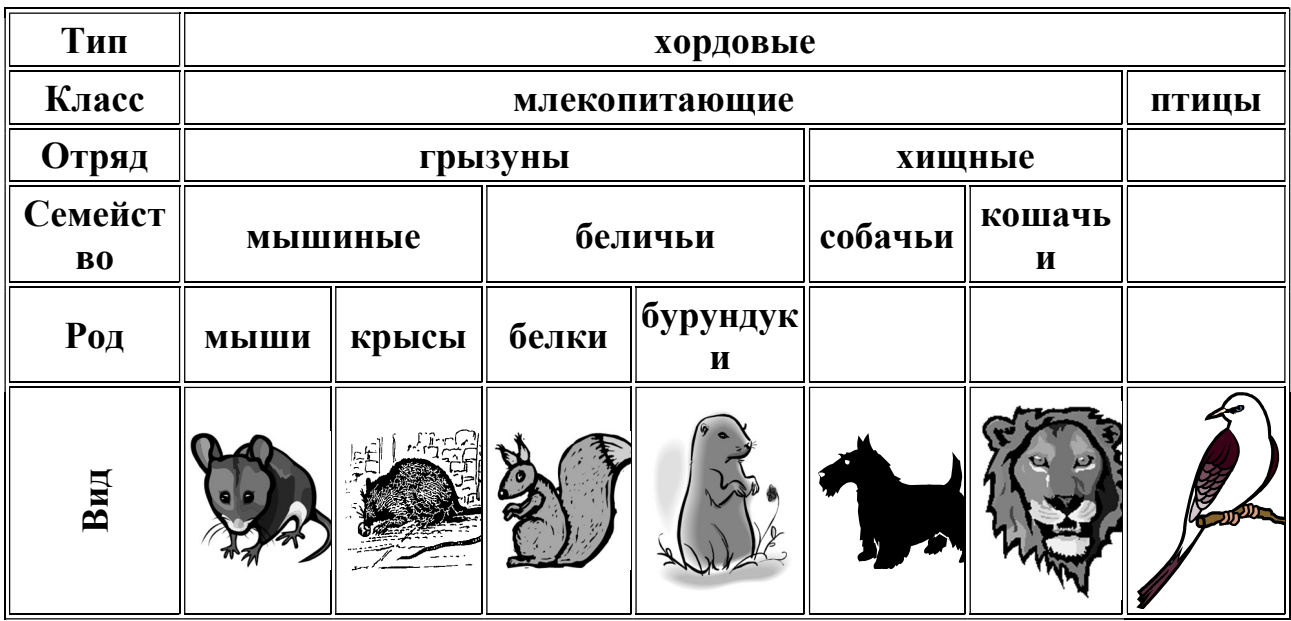

Форма сдачи: файл, защита

# Практическая работа № 6

Выполнение расчетов с использованием прикладных компьютерных программ.

Цель: закрепить теоретические знания, научиться работать в программе MS Excel.

Задание 1. Выполните последовательность следующих действий:

1. Запустить Excel. На экране появится окно Excel с открывшейся пустой рабочей книгой под названием  $K$ нига 1. Эта книга содержит три рабочих листа: Лист 1, Лист 2, Лист 3.

2. Сохранить таблицу под именем Таблица в свою папку в папке Мои документы.

3. Переименовать Лист 1, дать ему новое имя – Задание 1 (дважды щелкнуть на ярлыке листа).

Создайте таблицу:

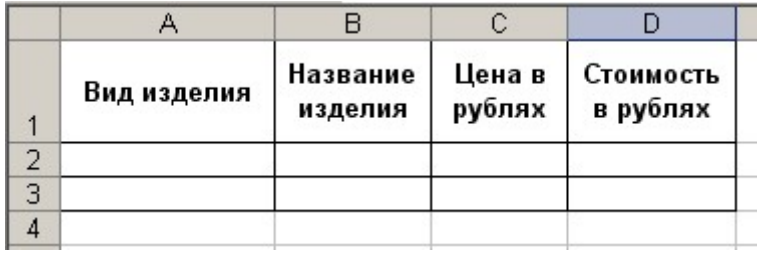

В клетки А1, B1, C1, D1 введите название граф, не обращая внимания на то, что вводимый текст не помещается в клетке и везде размещается не в две, а в одну строку.

4. Задать нужное выравнивание.

5. Изменить шрифт в ячейках A1:D1, установив Arial, полужирный, 12пт.

6. Изменить ширину столбцов так, чтобы таблица выглядела как заданная.

7. Создать обрамление таблицы.

8. Добавить столбец после столбца В и ввести текст в ячейку С1: Количество упаковок по 0,5 кг.

9. Добавить заголовок к таблице.

10. Ввести текст заголовка: Список товаров, установить шрифт Arial, полужирный, курсив, 14пт.

11. Расположить заголовок таблицы по центру.

12. Добавить к заголовку еще одну строку с текстом: кондитерской фирмы "Мишка-Машка", расположить его также по центру таблицы.

13.Добавить еще одну пустую строку для отделения заголовка от таблицы (ячейки этой строки можно не объединять).

14.Заполнить таблицу сведениями (5 видов изделий). Рассчитать Стоимость изделий.

15. Создать таблицу следующего образца:

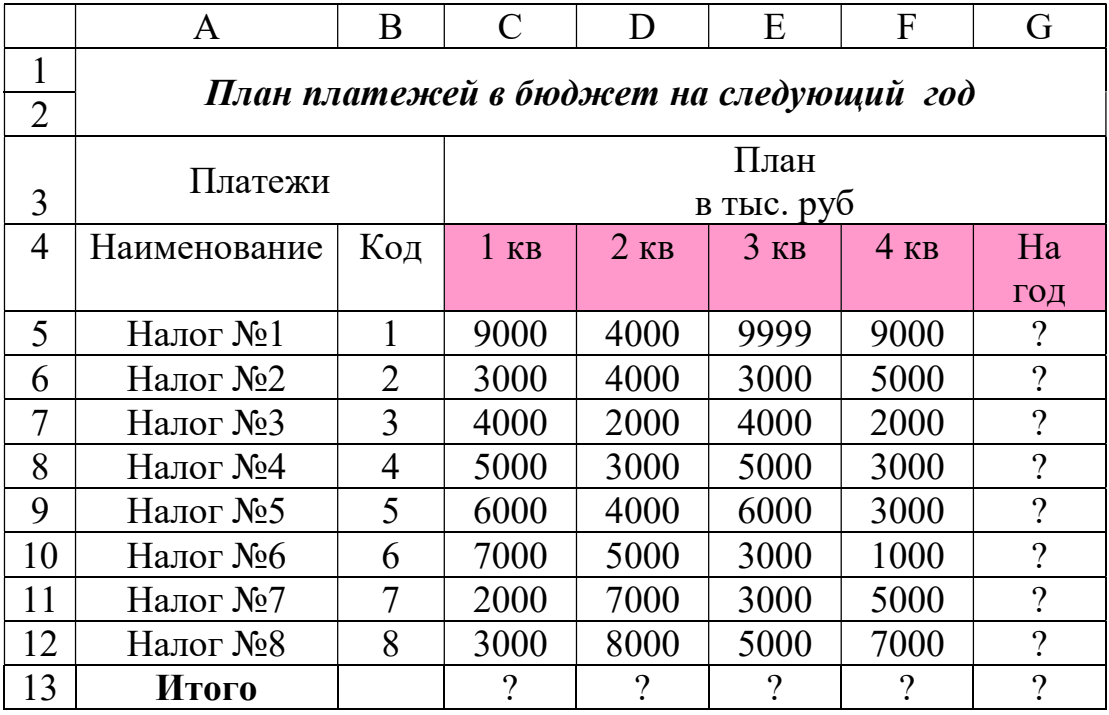

16. Рассчитать ячейки, в которых стоит знак?.

17. Сохранить таблицы в своей папке.

Подготовить таблицу для начисления пени в соответствии с образцом.

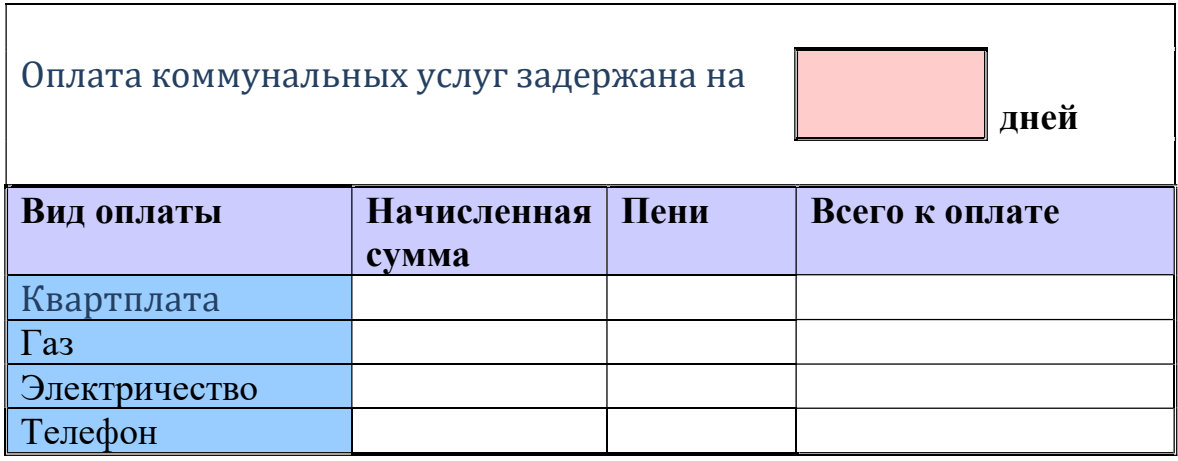

**Пени** высчитывается по формуле –  $1\%$  от начисленной суммы за каждый задержанный день.

Всего к оплате считается как сумма начисления плюс пени.

Задание 2. Создать таблицу "Экзаменационная ведомость". Таблица должна содержать следующие графы: № студента, ФИО, оценка (число), оценка (прописью).

1. Заполнить ведомость для студентов своей подгруппы.

2. Выполнить сортировку данных по графе ФИО (по алфавиту).

3. Добавить в таблицу строки: количество студентов, получивших "отлично", количество студентов, получивших "хорошо", количество студентов, получивших "удовлетворительно", количество студентов, получивших "неудовлетворительно", количество студентов, не явившихся на экзамен.

4. Рассчитать среднюю оценку по подгруппе с помощью мастера функций.

5. Построить диаграмму по оценкам студентов, получивших "отлично", "хорошо", "удовлетворительно", "неудовлетворительно", а также количество студентов, не явившихся на экзамен.

Итог работы: отчет, защита.

# Практическая работа №7

Применение графических редакторов для создания и редактирования изображений

Цель: научиться применять графические редакторы для создания и редактирования изображения

Задание 1. Построить чертеж детали в AutoCAD

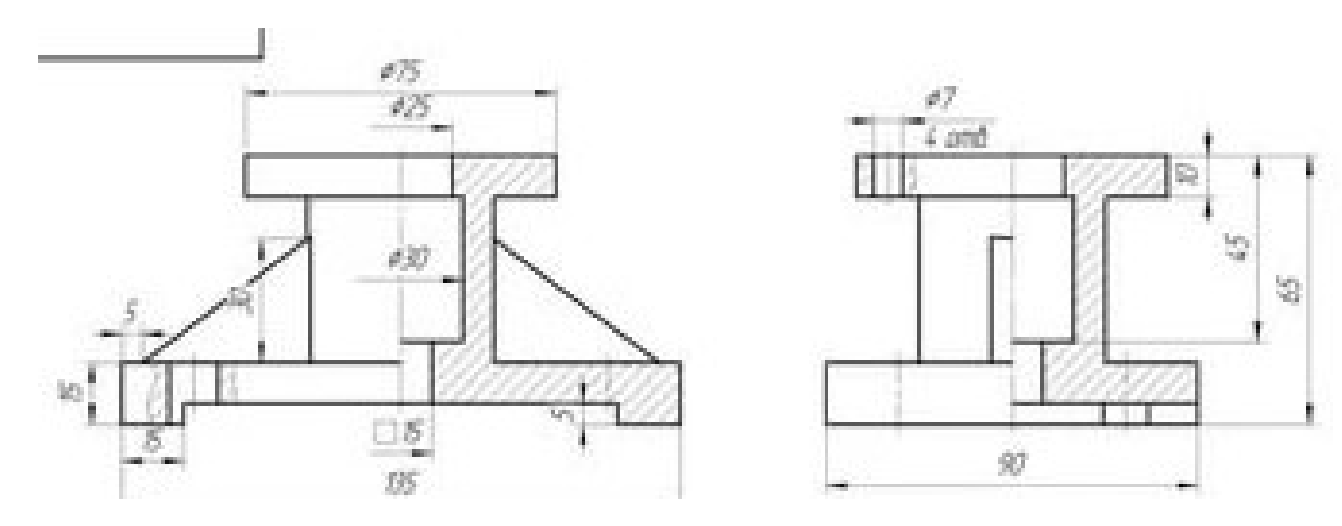

Задание 2. Построить план кабинета 205 в AutoCAD Задание 3. Построить чертеж с рисунка в AutoCAD нанести на чертеж размеры

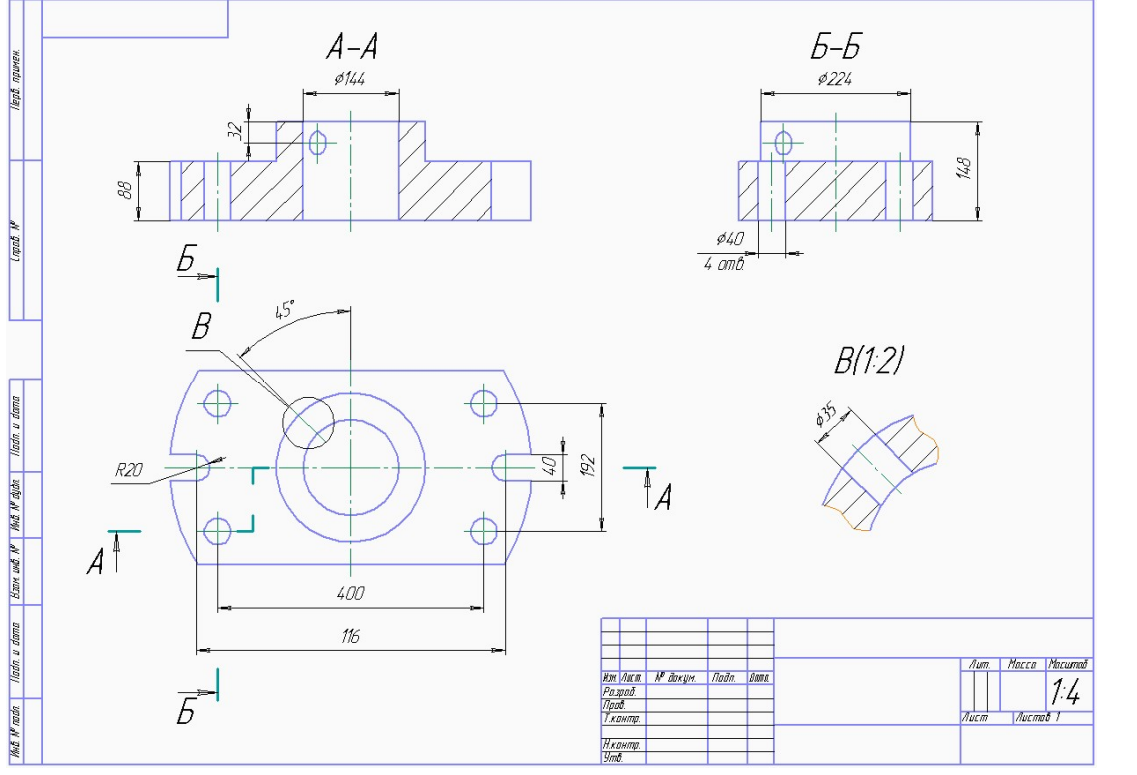

Задание 4. Построить чертеж с рисунка в AutoCAD нанести на чертеж штриховку

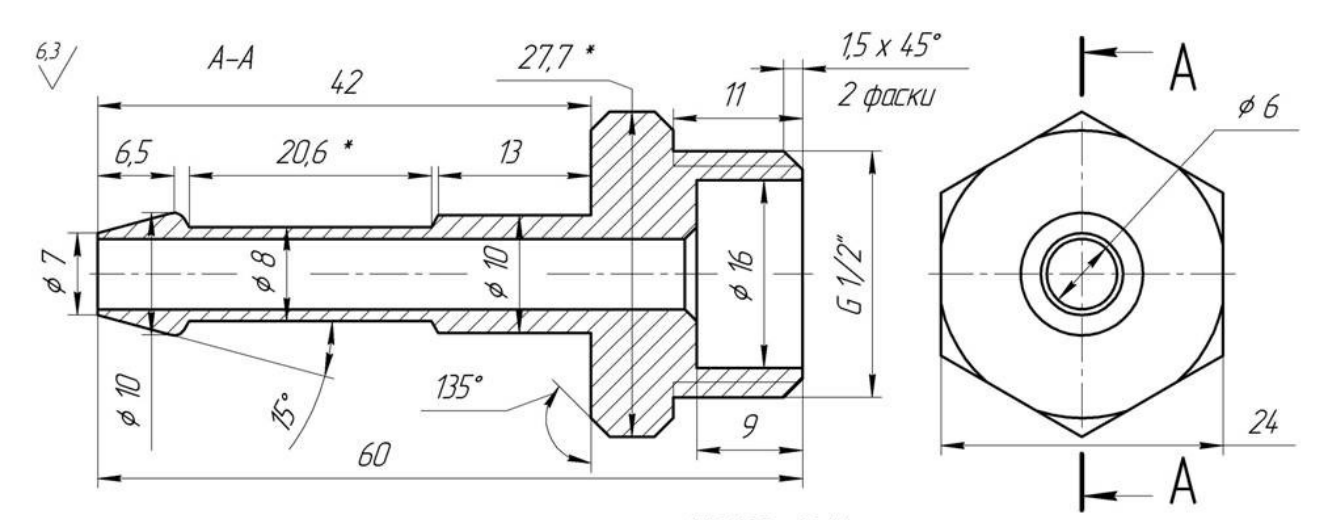

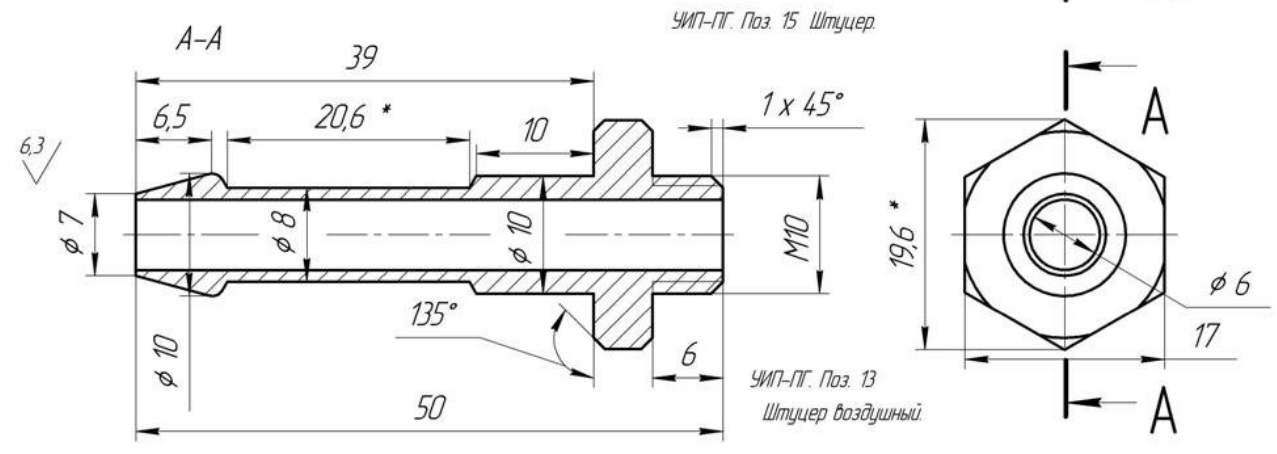

Задание 5. Построить 3D деталь в AutoCAD (по вариантам).

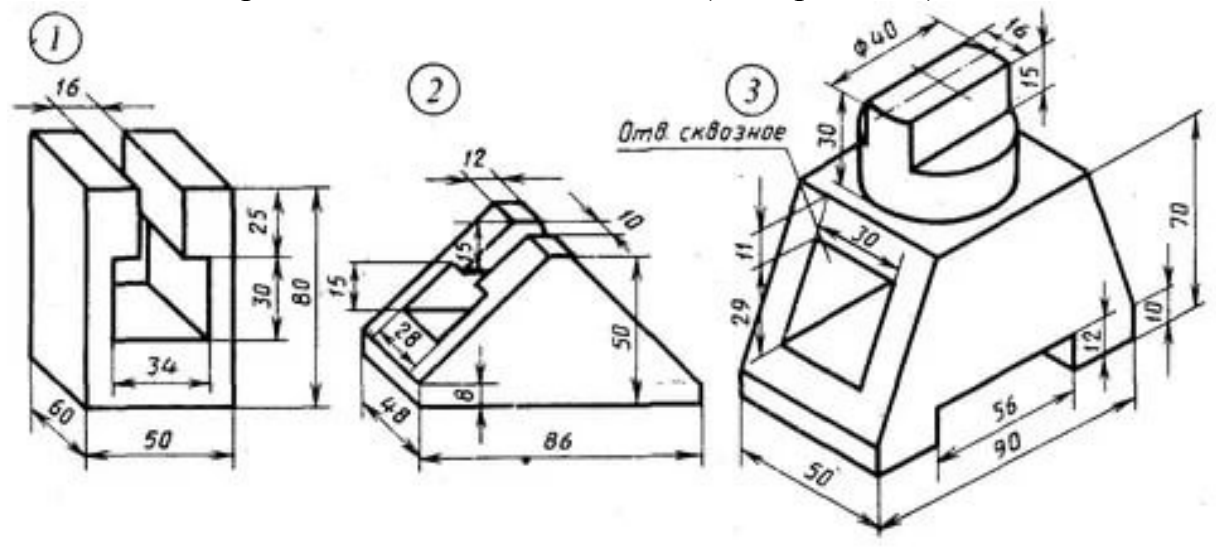

## Практическая работа №8

Применение компьютерных программ для составления и оформления документов и презентаций.

Цель: рассмотреть этапы создания презентаций по своей специальности

Задание1. Изучить теоретический материал; Зафиксировать информацию в файле для отчета.

# Ход выполнения работы.

Задание 1. Создать презентацию по своей специальности. Презентация должна содержать:

- $\geq 10$  слайдов
- ≻ Рисунки
- > Анимации
- > Презентация должна быть актуальна.

Задание 2. Написать отчет

Итог работы: файл-отчет, защита.

# Практическая работа №9

Получение информации в глобальных компьютерных сетях.

Цель: произвести анализ поисковых систем, рассмотреть способы получения информации в глобальных компьютерных сетях

Задание 1. Выполните последовательность следующих действий:

- 1. Загрузите Интернет.
- 2. С помощью строки поиска найдите каталог ссылок на государственные образовательные порталы.
- 3. Выпишите электронные адреса шести государственных образовательных порталов и дайте им краткую характеристику. Оформите в виде таблицы:

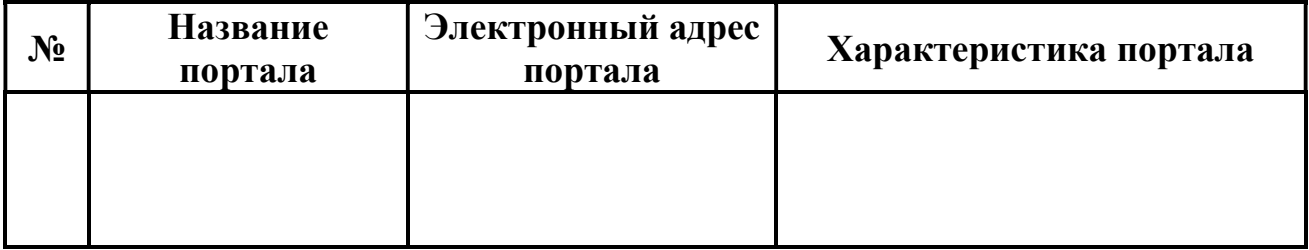

Задание №2. Выполните последовательность следующих действий:

- 1. Откройте программу Enternet Explorer.
- 2. Загрузите страницу электронного словаря Promt-www.ver-dict.ru.
- 3. Из раскрывающегося списка выберите Русско-английский словарь (Русско-Немецкий).
- 4. В текстовое поле Слово для перевода: введите слово, которое Вам нужно перевести.
- 5. Нажмите на кнопку Найти.
- 6. Занесите результат в следующую таблицу:

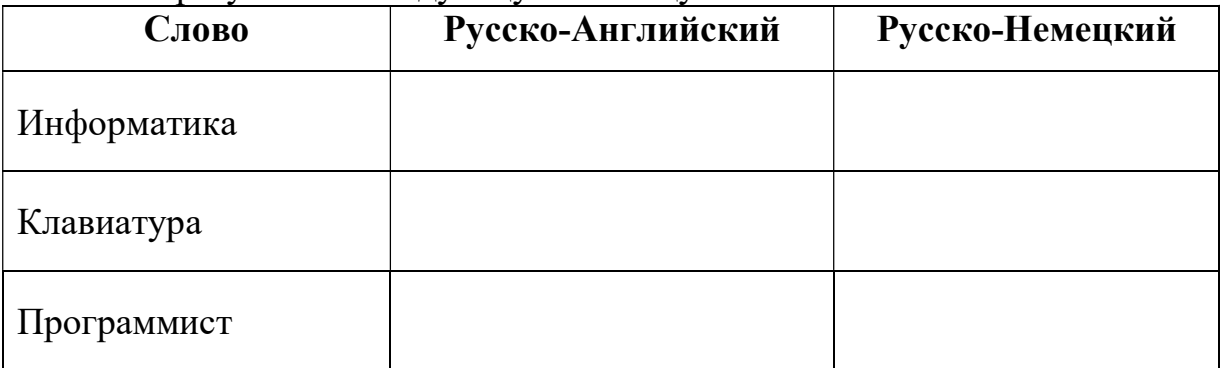

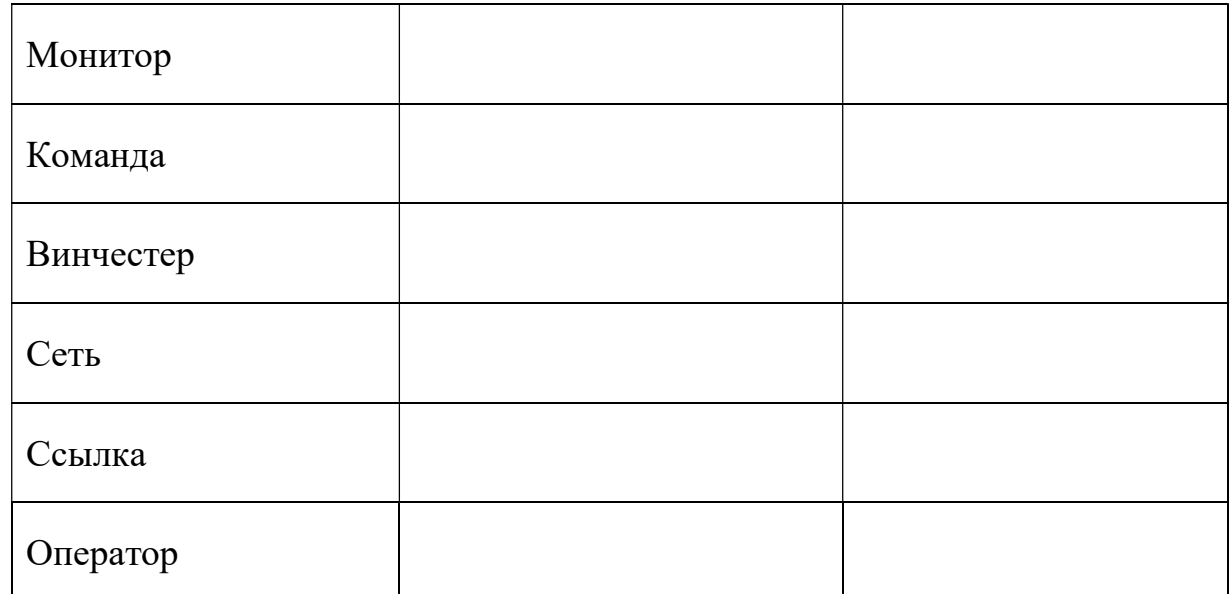

Задание №3. Выполните последовательность следующих действий:

- 1. Загрузите страницу электронного словаря- www.efremova.info.
- 2. В текстовое поле Поиск по словарю: введите слово, лексическое значение которого Вам нужно узнать.
- 3. Нажмите на кнопку Искать. Дождитесь результата поиска.
- 4. Занесите результат в следующую таблицу:

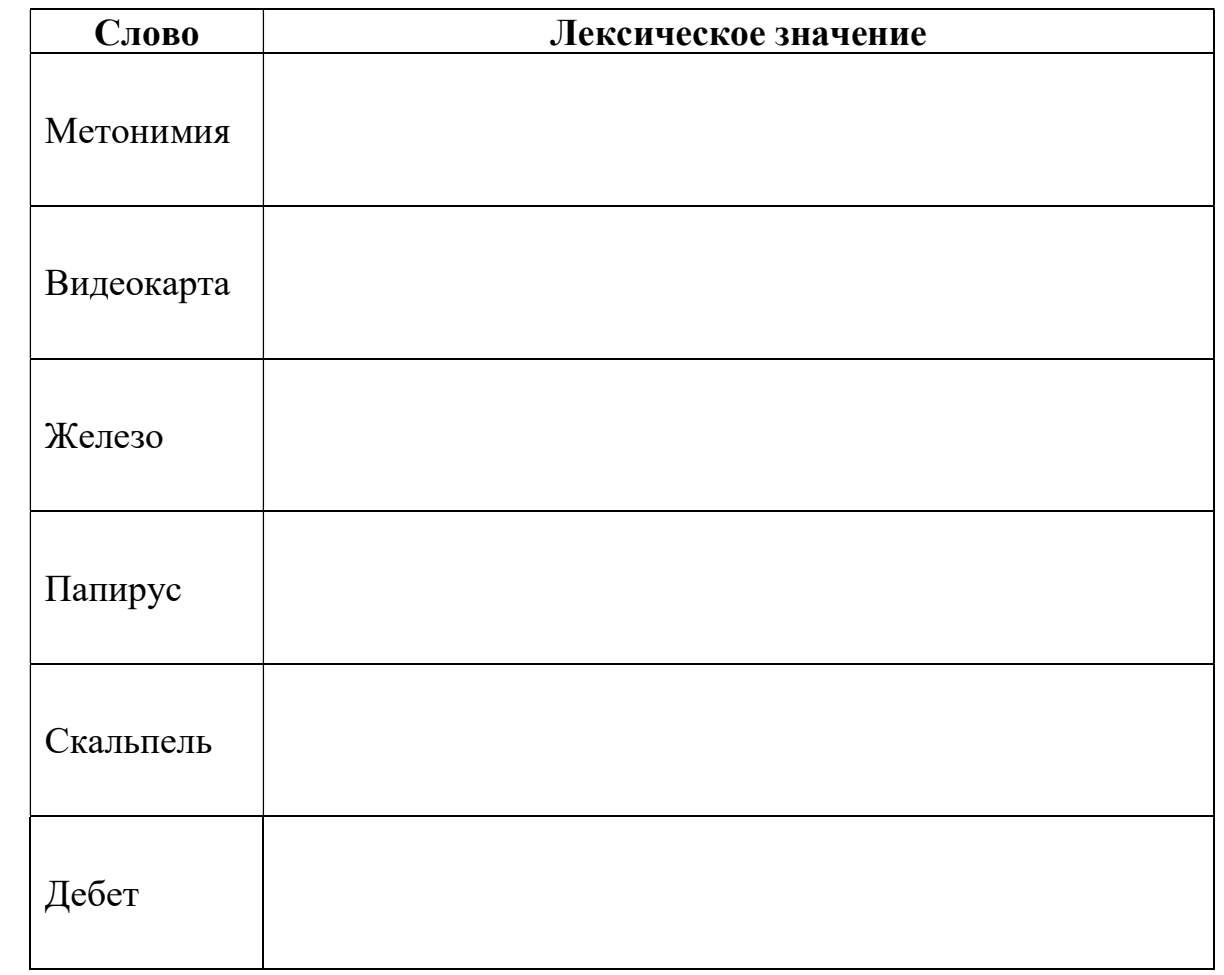

Задание №4. С помощью одной из поисковых систем найдите информацию и занесите ее в таблицу:

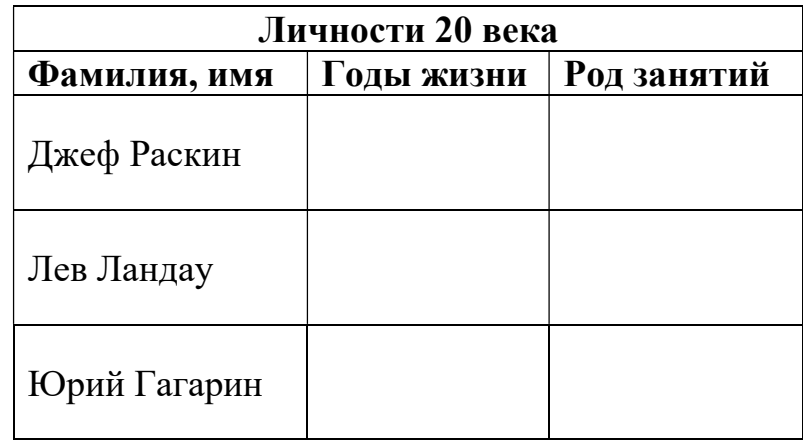

Задание №5. Заполните таблицу, используя поисковую систему Яндекс: www.yandex.ru.

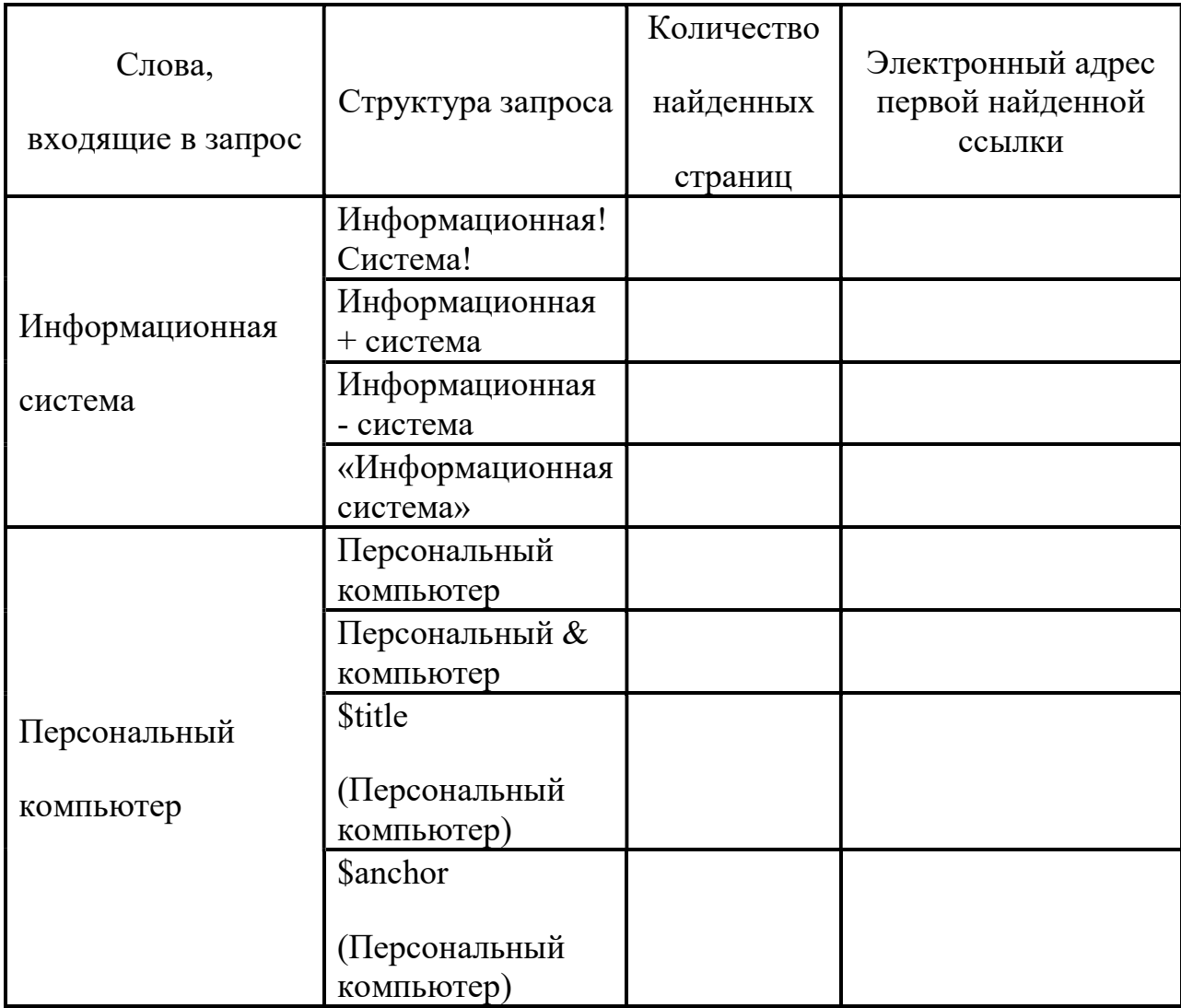

Задание №6. Произвести поиск сайтов в наиболее популярных поисковых системах общего назначения в русскоязычном Интернете (Рунете). Итог работы: файл, отчет, защита.

# Практическая работа №10

Использование сети Интернет и ее возможности для организации оперативного обмена информацией.

Цель: научиться создавать ящик электронной почты и настраивать его параметров, производить обмен оперативной информацией Задание 1. Изучить основные понятия электронной почты

Теоретические сведения

Электронная почта – одна из наиболее распространенных и популярных функций компьютерных сетей, обеспечивающая обмен сообщениями между пользователями сети.

Порядок использования электронной почты во многом сходен с обычной почтой. Роль почтовых отделений играют узлы сети Интернет – почтовые серверы, на которых абонентам организуются специальные почтовые ящики.

При пересылке сообщений по электронной почте необходимо указывать адрес получателя в сети Интернет. Он состоит из: имени пользователя, символа @, имени почтового сервера.

Например: sasha\_007@mail.ru

По электронной почте можно пересылать не только текстовые сообщения, но и готовые файлы, созданные в любых других программах.

Работать с электронной почтой можно при помощи почтовой программы (почтового клиента), установленной на компьютере пользователя или при помощи браузера, с помощью web-интерфейса.

Почтовая программа (клиент электронной почты, почтовый клиент) программное обеспечение, устанавливаемое на компьютере пользователя, предназначенное для получения, написания, отправки, хранения и обработки сообщений электронной почты пользователя (например, Microsoft Outlook Express, The Bat!, Netscape Messager, Mozilla).

В системе пересылки электронной почты еще необходим почтовый сервер (сервер электронной почты). Почтовый сервер - это компьютерная программа, которая передаёт сообщения от одного компьютера к другому. Почтовые серверы работают на узловых компьютерах Интернета, а почтовые клиенты должны быть у каждого пользователя e-mail.

Существует большое количество WWW-серверов, которые предлагают завести бесплатный почтовый ящик и позволяют работать с почтой, используя только браузер. Чтобы получить бесплатный почтовый ящик на таком сервере, необходимо зарегистрироваться. Для этого нужно заполнить несколько обязательных полей – ввести свой логин, пароль, возраст, пол и т.д. В случае успешной регистрации, за Вами будет закреплен бесплатный почтовый электронный адрес.

Спам – рассылка коммерческой, политической и иной рекламы или иного вида сообщений лицам, не выражавшим желания их получать. Старайтесь не рассылать одно письмо сразу большому количеству людей, т.к. многие могут воспринять это письмо как спам (нежелательную корреспонденцию).

Спамер – пользователь, рассылающий спам по интернету, локальным сетям, системам сотовой связи, и т. д.

Задание 2 . Регистрация на бесплатном почтовом сервере.

Зарегистрироваться на одном из бесплатных серверов www.yandex.ru, www.mail.ru, www.nm.ru, www.rambler.ru, www.ok.ru, www.pochta.ru и т.п.

1. Запустите интернет-браузер Internet Explorer или Opera с помощью значка на Рабочем столе.

2. В адресной строке браузера введите адрес сайта (например, www.yandex.ru).

3. Выберите ссылку Почта - Зарегистрироваться или Завести почтовый ящик.

4. Заполните форму регистрации.

Примечание. Помните, что

- при введении Вашего имени и Фамилии будут предложены автоматически свободные логины, понравившийся вы можете выбрать или придумать собственный, который будет проверен почтовым сервером, занят ли он другим пользователем.
- поля Логин, Пароль и Подтверждение пароля должны заполняться латинскими буквами, причем пароль должен содержать не менее 4-х символов;
- обязательные поля для заполнения отмечены звездочками.
- 5. Подтвердите данные, нажав кнопку Зарегистрировать.
- 6. После успешной регистрации появляется ваш личный адрес.
- 7. Подтвердите согласие, нажав кнопку Сохранить.

Задание 3. Знакомство с основными возможностями и элементами интерфейса Web–mail.

1. Откройте свой новый почтовый ящик на бесплатном почтовом сервере и изучите основные элементы интерфейса.

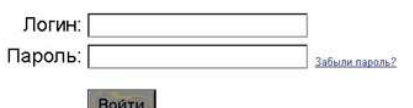

Примерно так выглядит интерфейс вашего почтового ящика:

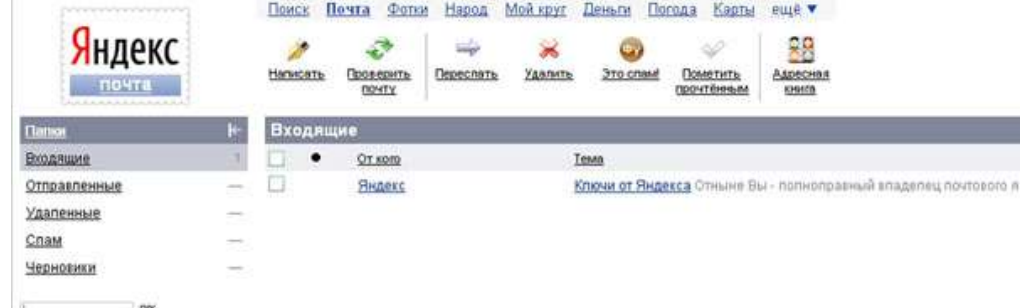

Примечание:

- Папка Входящие содержит всю поступившую к вам корреспонденцию (на ваш почтовый ящик).
- Папка Отправленные содержит всю отправленную вами другим адресатам в Internet корреспонденцию.
- В папку Рассылки складываются письма, которые были одновременно разосланы большому числу пользователей.
- Папка Удаленные хранит удаленные письма из любой другой папки.
- Папка Черновики хранит не отправленные письма.

Задание 4. Работа с почтовыми сообщениями.

Создайте сообщение с темой «ФИО»:

щелкните по кнопке написать;

заполните заголовки сообщения: Кому, Копия, Тема следующим образом: в заголовке Кому укажите адрес преподавателя okladnickowa.t@yandex.ru, Копия – адрес соседа справа. В качестве Темы укажите «ФИО»;

- впишите свои фамилию, имя, отчество, номер группы в текст сообщения.
- 1. Отправьте сообщение с помощью кнопки Отправить.

2. Перейдите в папку Входящие. Вам должно прийти сообщение от соседа слева. Для того, чтобы прочитать полученное сообщение, необходимо нажать на ссылку в поле От кого.

3. В появившемся окне нажмите на кнопку Ответить. Напишите ответ на это письмо и нажмите на кнопку Отправить.

4. Создайте новое сообщение и вложите в него текстовый файл:

- На рабочем столе правой кнопкой мыши создайте документ Microsoft Word, назовите «Приглашение», наберите текст приглашения на день рожденья, закройте файл, сохраните;
- вернитесь в свой электронный ящик;
- шелкните по кнопке Написать.
- заполните заголовки сообщения: Кому, Копия, Тема следующим образом: в заголовке Кому укажите адрес соседа справа. В качестве Темы укажите «Приглашение»;
- нажмите на кнопку Обзор, укажите местонахождение файла (Рабочий стол);
- напишите текст сообщения.

6. Отправьте сообщение, нажав на соответствующую кнопку.

- 7. Создайте новое сообщение и вложите в него графический файл:
	- заполните заголовки сообщения: Кому, Копия, Тема следующим образом: в заголовке Кому укажите адрес соседа справа. В качестве Темы укажите «Картинка»;
	- нажмите на кнопку Обзор, укажите местонахождение файла (свою папку Общие документы/181/…);
	- напишите текст сообщения.
	- 8. Отправьте сообщение, нажав на соответствующую кнопку.
	- 9. Перейдите в папку Входящие. В списке сообщений найдите электронное письмо с темой «Приглашение», отправленное соседом слева. Значок в виде скрепки свидетельствует о наличии в полученном письме вложения. Сохраните вложенный файл в свою папку Общие документы/181/…
		- откройте полученное сообщение;
		- щелкните по значку вложенного файла левой кнопкой мыши;
		- в появившимся окне нажмите на кнопку Сохранить;
		- укажите путь сохранения

10.Сообщение с темой «Приглашение» перешлите преподавателю:

откройте нужное письмо и нажмите на кнопку Переслать;

заполните поле Кому, впишите электронный адрес преподавателя okladnickowa.t@yandex.ru и отправьте сообщение.

Задание 5. Заполнение адресной книги.

Занесите в Адресную книгу новых абонентов.

1. Пополните Адресную книгу, воспользовавшись пунктом меню Сервис - Адресная книга или соответствующей кнопкой на панели инструментов.

2. Внесите в Адресную книгу преподавателя, соседа справа и слева. Для этого выполните команду Файл - Создать контакт (или щелкните левой кнопкой мыши на кнопке Создать и выберите пункт меню Создать контакт). Внимательно изучите вкладки, представленные в данном диалоговом окне. Обратите внимание на то, что в нем имеются средства для ввода как личной, так и служебной информации (для практической деятельности, как правило, достаточно заполнить лишь несколько полей на вкладке Имя).

3. Начните заполнение полей вкладки Имя с поля Имя в книге. Введите сюда такую запись, которую хотели бы видеть в списке контактов, например Сорокин И.И.;

4. Заполните поля Фамилия (Сорокин), Имя (Иван) и Отчество (Иванович);

5. В поле Адреса электронной почты введите его электронный адрес.

6. Занесите введенные данные в Адресную книгу, нажав на кнопку Добавить.

Примечание. Если необходимо изменить внесенные данные, следует щелкнуть на записи правой кнопкой мыши, в контекстном меню выбрать пункт Свойства и перейти на вкладку Имя.

После выполнения задания необходимо:

- 1. Сделать копию изображения текущего состояния экрана нажав при этом клавиши Alt+PrintScreen.
- 2. Установить курсор в то место, куда будет вставлено изображение;
- 3. Используя контекстное меню команда Вставить, или комбинацию клавиш Ctrl+V вставить изображение на котором будет отражаться ход решения задания.

Итог работы: Предъявить преподавателю: выполнение заданий 1-5, краткий конспект. Готовую практическую работу необходимо подписать и отправить преподавателю на электронный адрес: okladnickowa.t@yandex.ru

# 4. ИНФОРМАЦИОННОЕ ОБЕСПЕЧЕНИЕ ОБУЧЕНИЯ РЕАЛИЗАЦИИ ПРОГРАММЫ

# Основные:

О-1. Гохберг, Г.С. Информационные технологии: учебник/ Г.С. Гохберг.-М.: ИЦ Академия, 2018.-240 с.

О-2. Михеева Е.В. Информатика: учебник/ Михеева Е.В. , О.И. Титова ИЦ Академия, 2019.-400 с.

О-3. Михеева Е.В. Информатика. Практикум: учебное пособие/ Михеева Е.В. , О.И. Титова ИЦ Академия, 2019.-400 с.

О-4. Гохберг, Г.С. Информационные технологии: учебник/ Г.С. Гохберг.-М.: ИЦ Академия, 2018.- 240 с.

#### Дополнительные:

Д-1. Гришин, В.Н. Информационные технологии в профессиональной деятельности: учебник/ В.Н. Гришин, Е.Е. Панфилова.- М.: ФОРУМ: ИНФРА-М, 2005.- 416 с. Д-2. Гришин, В.Н. Информационные технологии в профессиональной деятельности: учебник/ В.Н. Гришин, Е.Е. Панфилова.- М.: ФОРУМ: ИНФРА-М, 2007.- 416 с. Д-3. Румянцева, Е.Л. Информационные технологии: учебное пособие/ Е.Л. Румянцева, В.В. Слюсарь. Под ред. Л.Г. Гагариной.- М.: ФОРУМ: ИНФРА-М, 2009.- 256 с. Д-4. Прикладная информатика: справочник: учебное пособие/ Под ред. В.Н.

Волковой, В.Н. Юрьева.- М.: Финансы и статистика:ИНФРА-М, 2008.-768 с. Д-5. Угринович, Н.Д. Практикум по информатике и информационным технологиям :учебное пособие/ Н.Д. Угринович, Л.Л. Босова, Н.И. Михайлова.-М.: БИНОМ. Лаборатория знаний, 2006.- 394 с.

# 4.2 Электронные издания (электронные ресурсы)

- 1. Гохберг, Г.С. Информационные технологии: учебник/ Г.С. Гохберг.-М.: ИЦ Академия, 2018.-240 с. (ЭБС Академия-50 подключений)
- 2. Михеева Е.В. Информатика: учебник/ Михеева Е.В. , О.И. Титова ИЦ Академия, 2019.-400 с. (ЭБС Академия-50 подключений)
- 3. Михеева Е.В. Информатика. Практикум: учебное пособие/ Михеева Е.В. , О.И. Титова ИЦ Академия, 2019.-400 с. (ЭБС Академия-25 подключений)

# 5. ЛИСТ ИЗМЕНЕНИЙ И ДОПОЛНЕНИЙ, ВНЕСЕННЫХ В МЕТОДИЧЕСКИЕ УКАЗАНИЯ

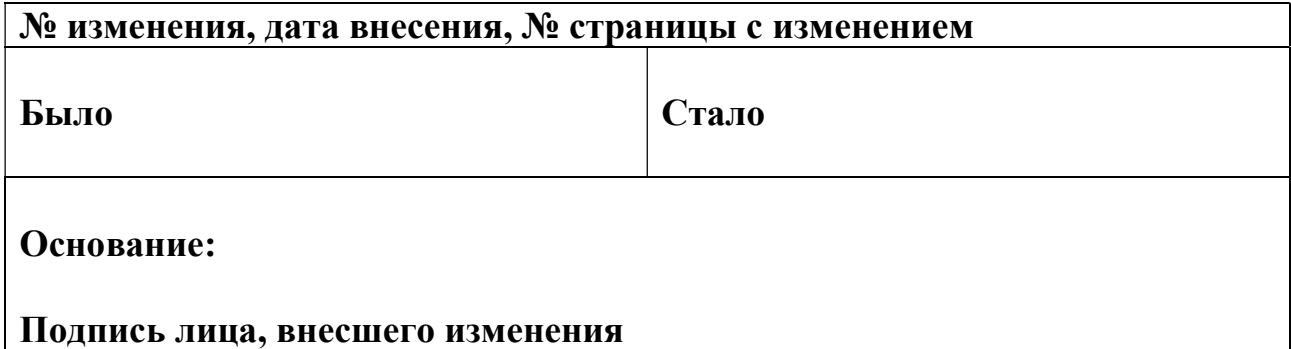